# ※ 西日本シティTT証券

# 投資情報サービス「株価ボード」 操作ガイドブック

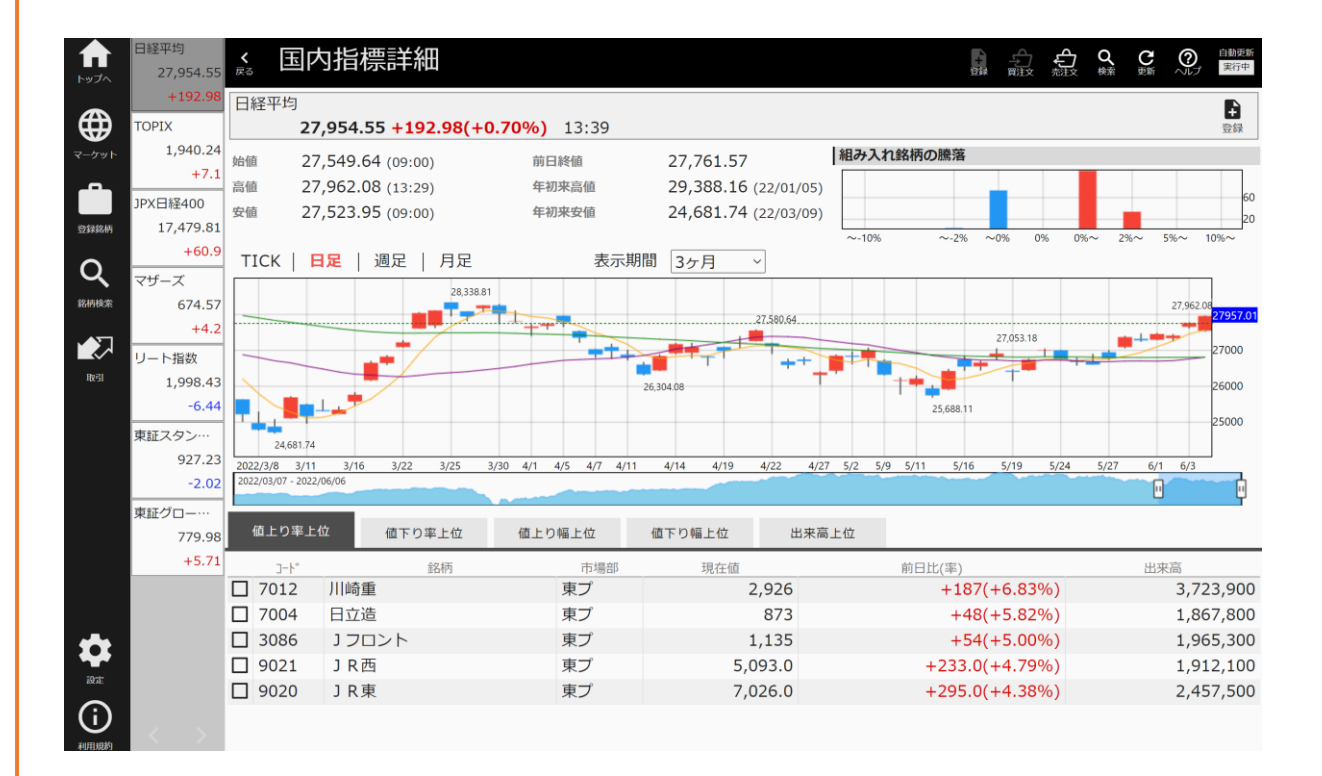

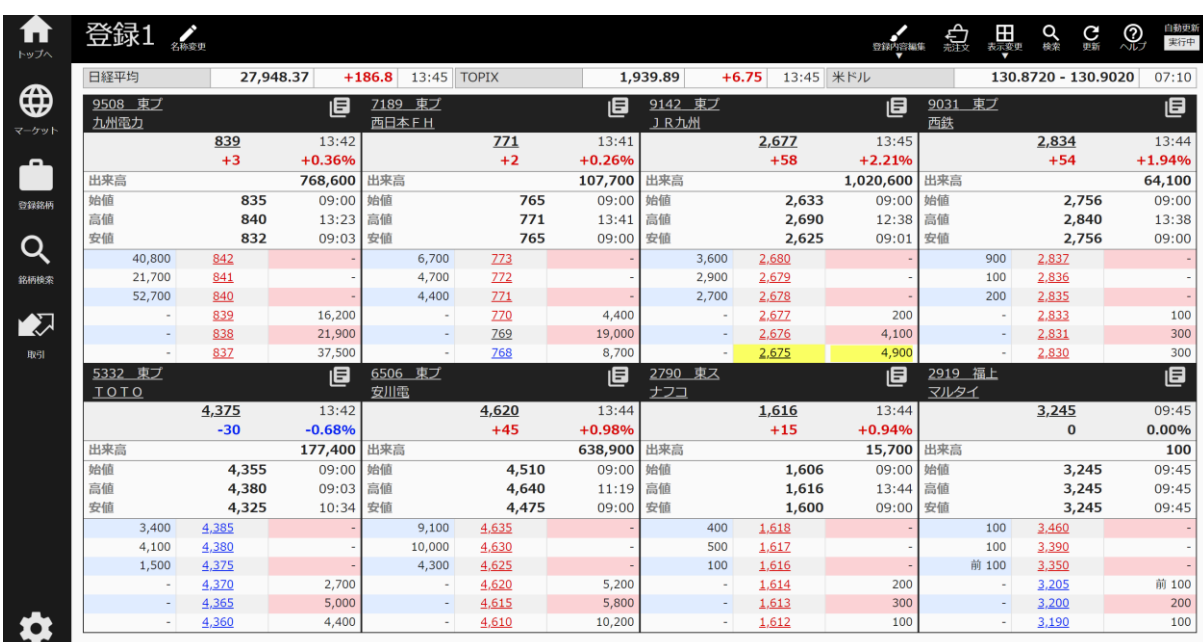

# 目 次

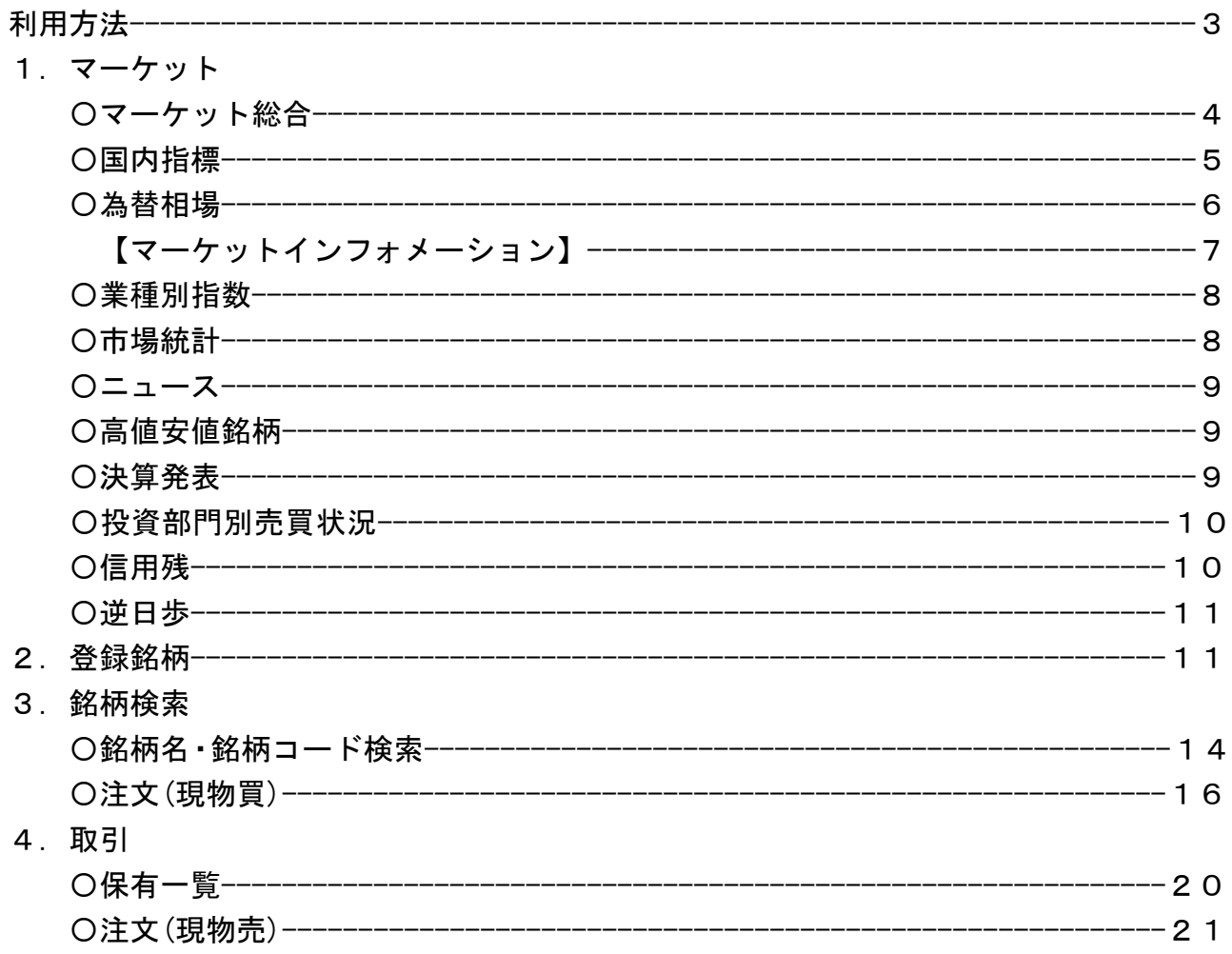

## ご利用時間

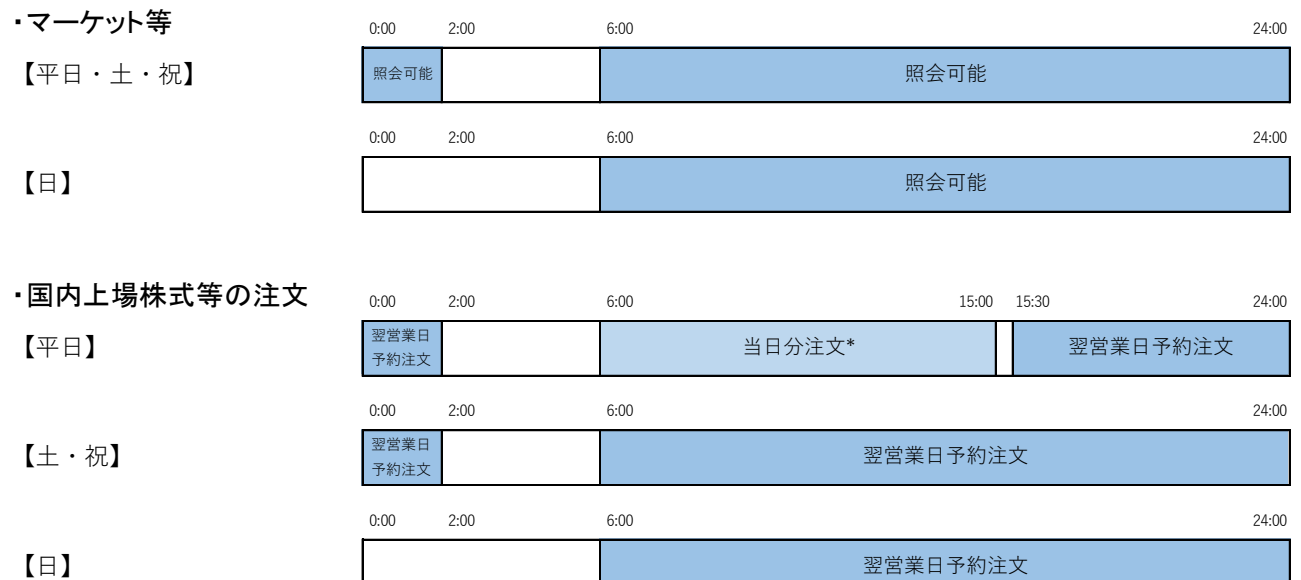

■<br>※東京証券取引所以外については、15:30が締切時間となります。

●投資情報サービス「株価」ボードは、弊社インターネット取引サービス「NCTTぷらす+」にロ グインのうえご利用いただけます。

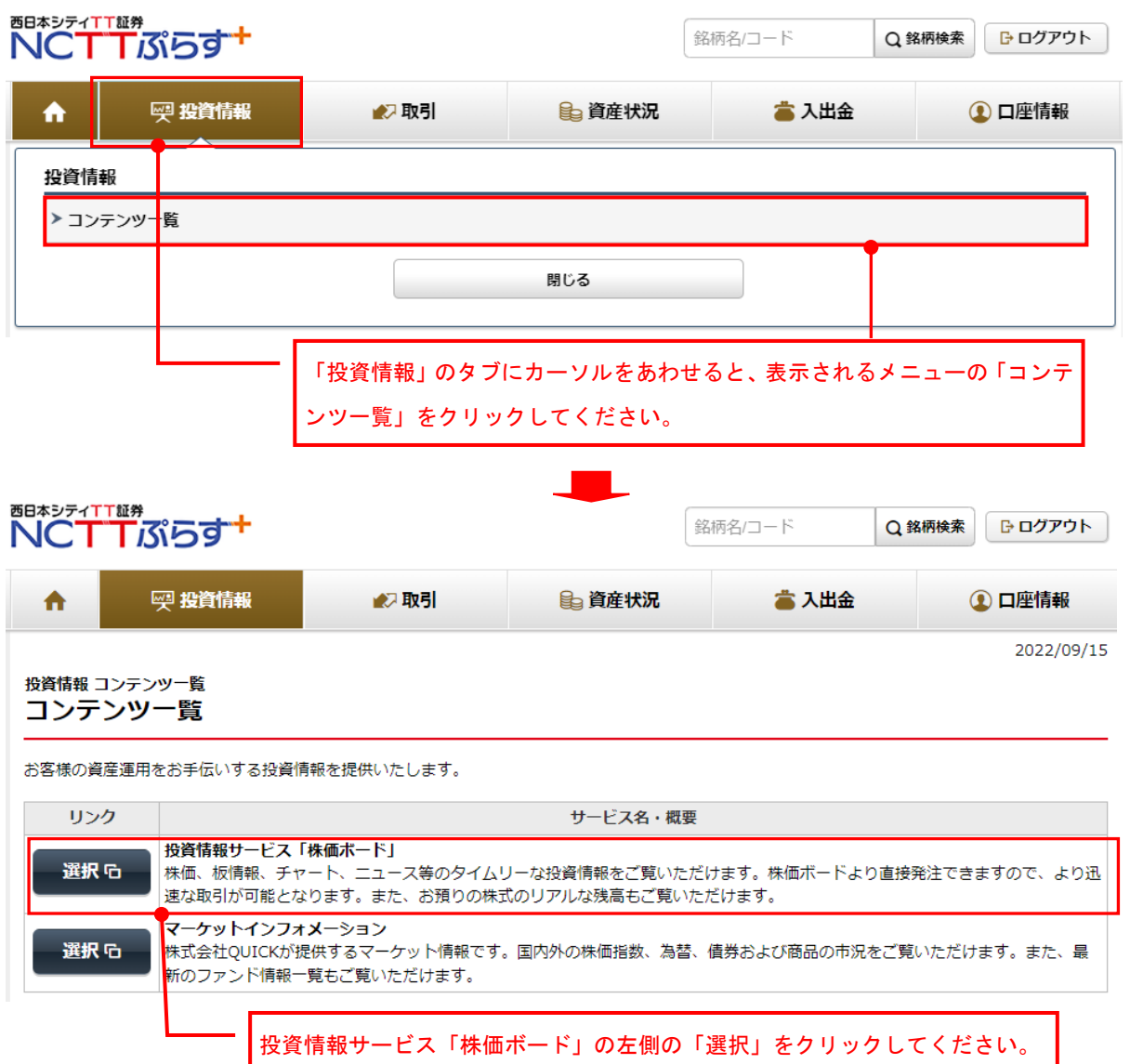

## 1.マーケット

## 〇マーケット総合

「マーケット総合」画面には、国内外指標、市場統計、値上り率上位、値下り率上位、出来高上位、 最新ニュースが表示されます。

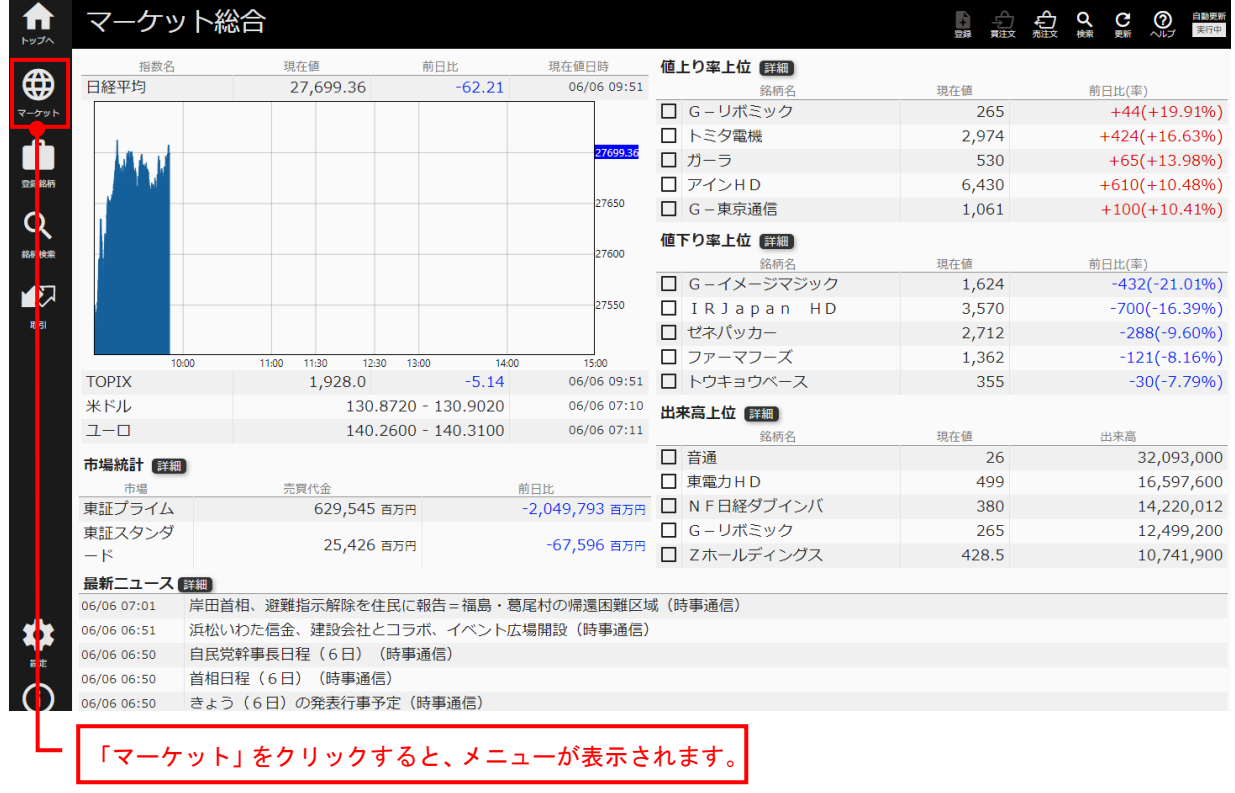

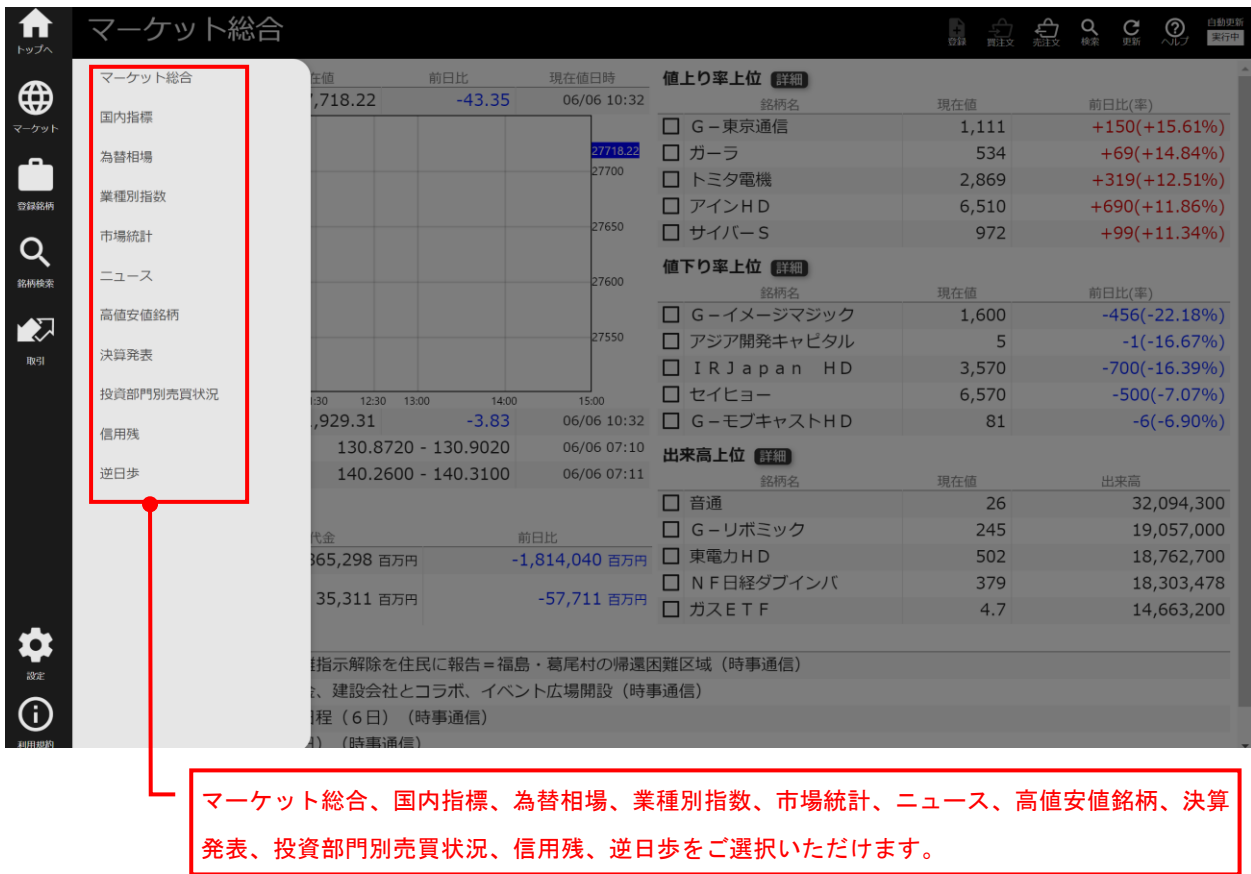

## 〇国内指標

「国内指標」画面には、国内指標の現在値、前日比(率)等の情報が表示されます。所定の時間ごと に画面全体の情報が自動更新されます。

<国内指標(一覧形式)>

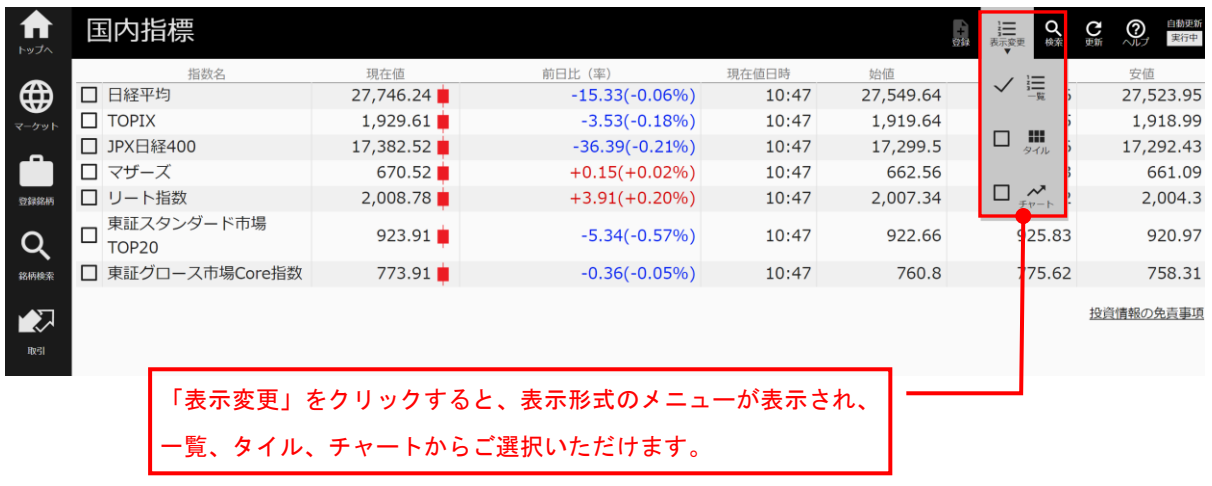

<国内指標(タイル形式)>

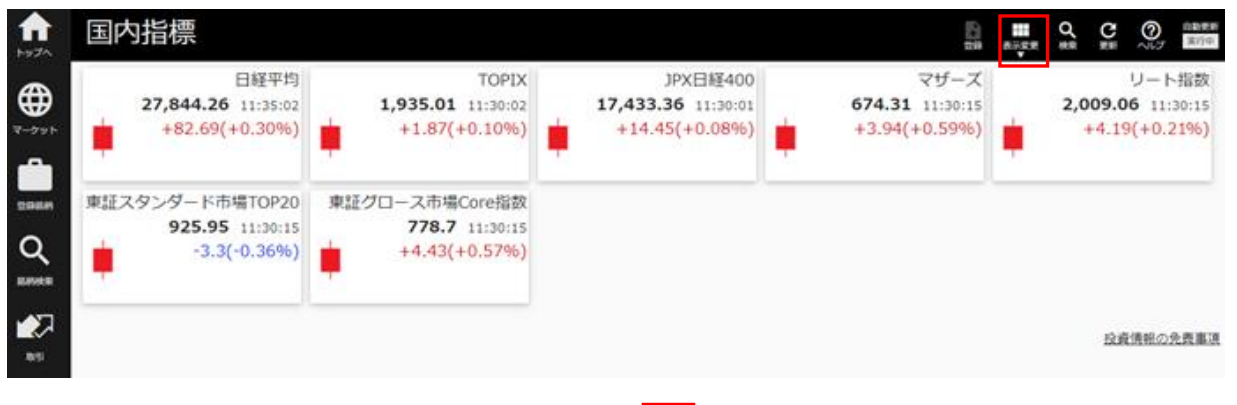

<国内指標(チャート形式)>

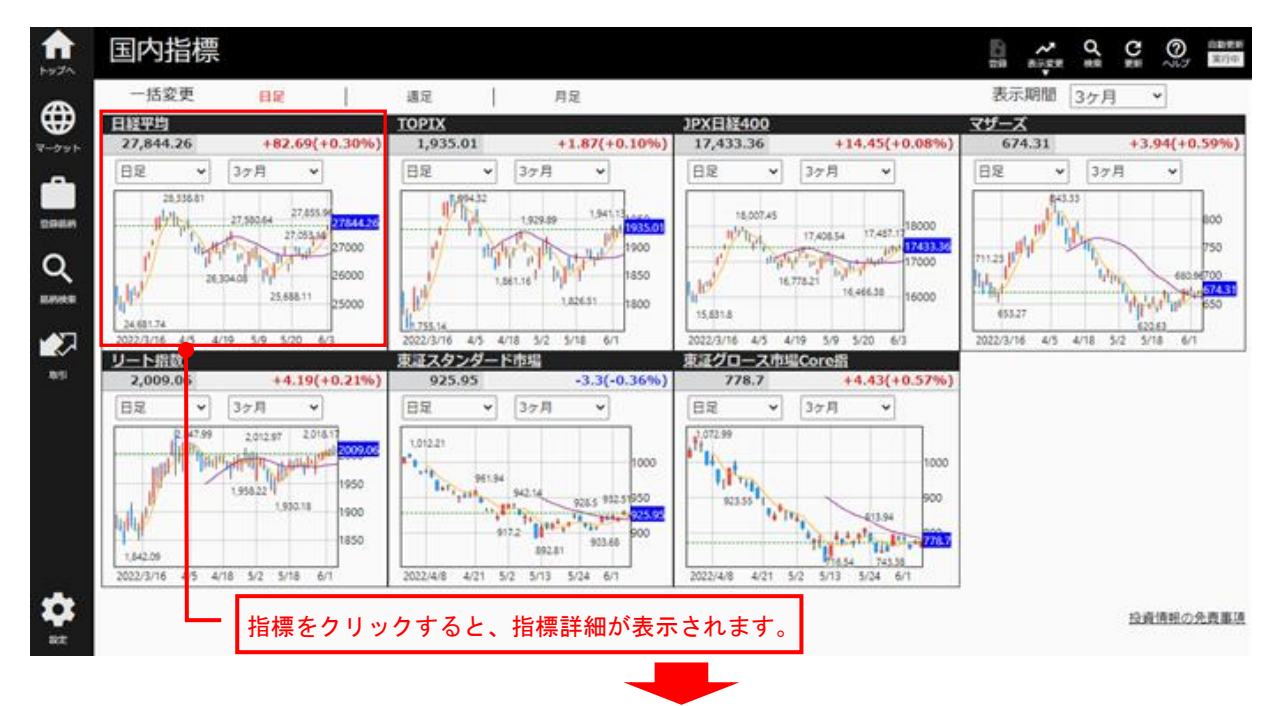

#### <国内指標詳細>

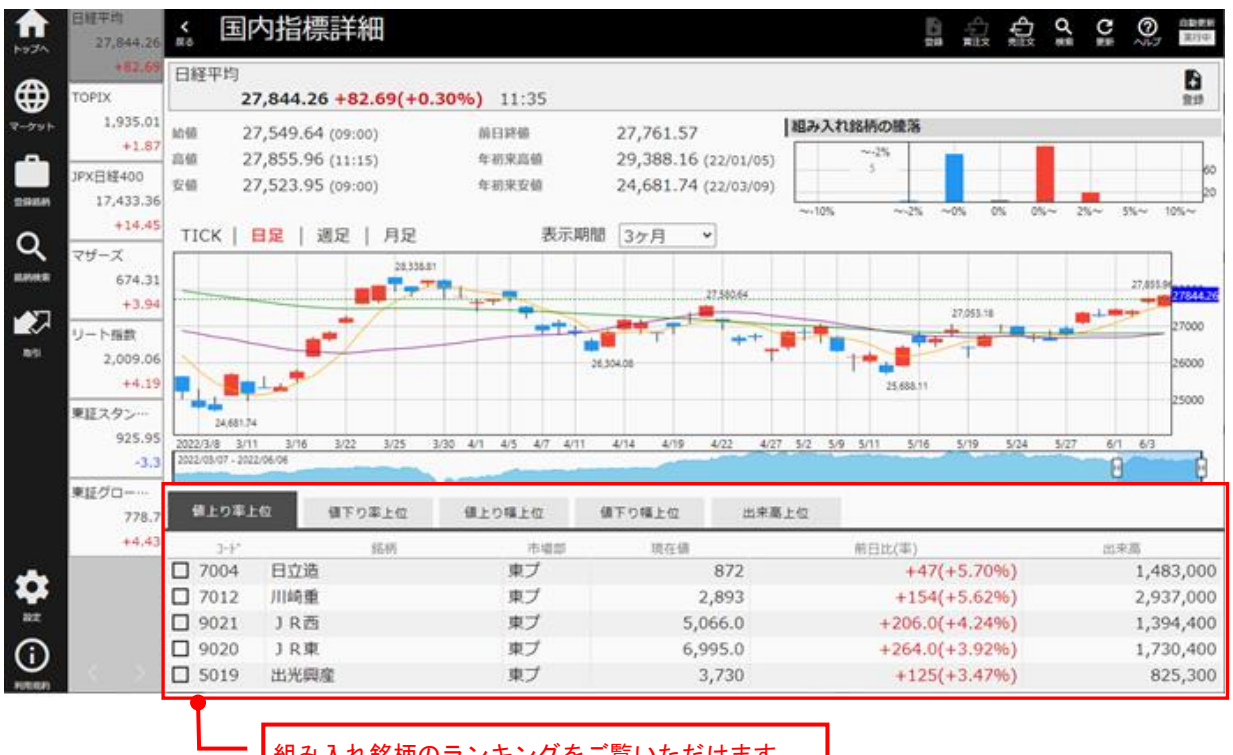

## 〇為替相場

**- |** 組み入れ銘柄のランキングをご覧いただけます。 |

「為替相場」画面には、米ドル、ユーロ、英ポンドおよび豪ドルの対円レート、ユーロの対米ドル レートが表示されます。

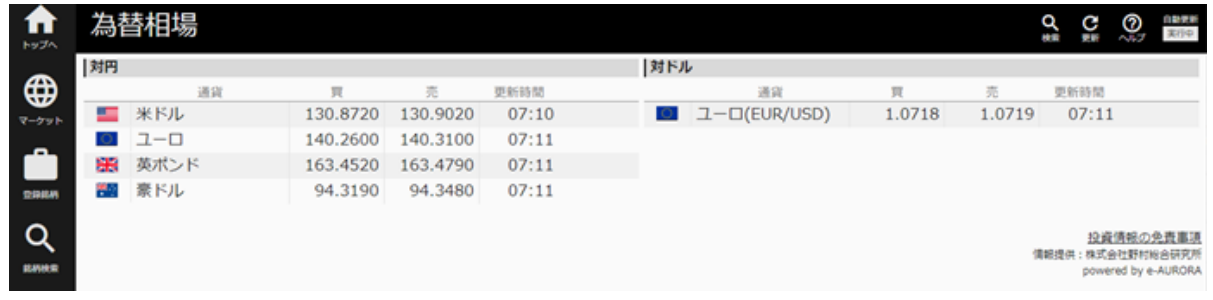

## 【マーケットインフォメーション】

米ドル、ユーロ、英ポンドおよび豪ドル以外の通貨については、投資情報コンテンツ一覧よりマー ケットインフォメーションを選択のうえ、マーケット情報のマップ/為替を参照してください。

投資情報 コンテンツ一覧 コンテンツー覧

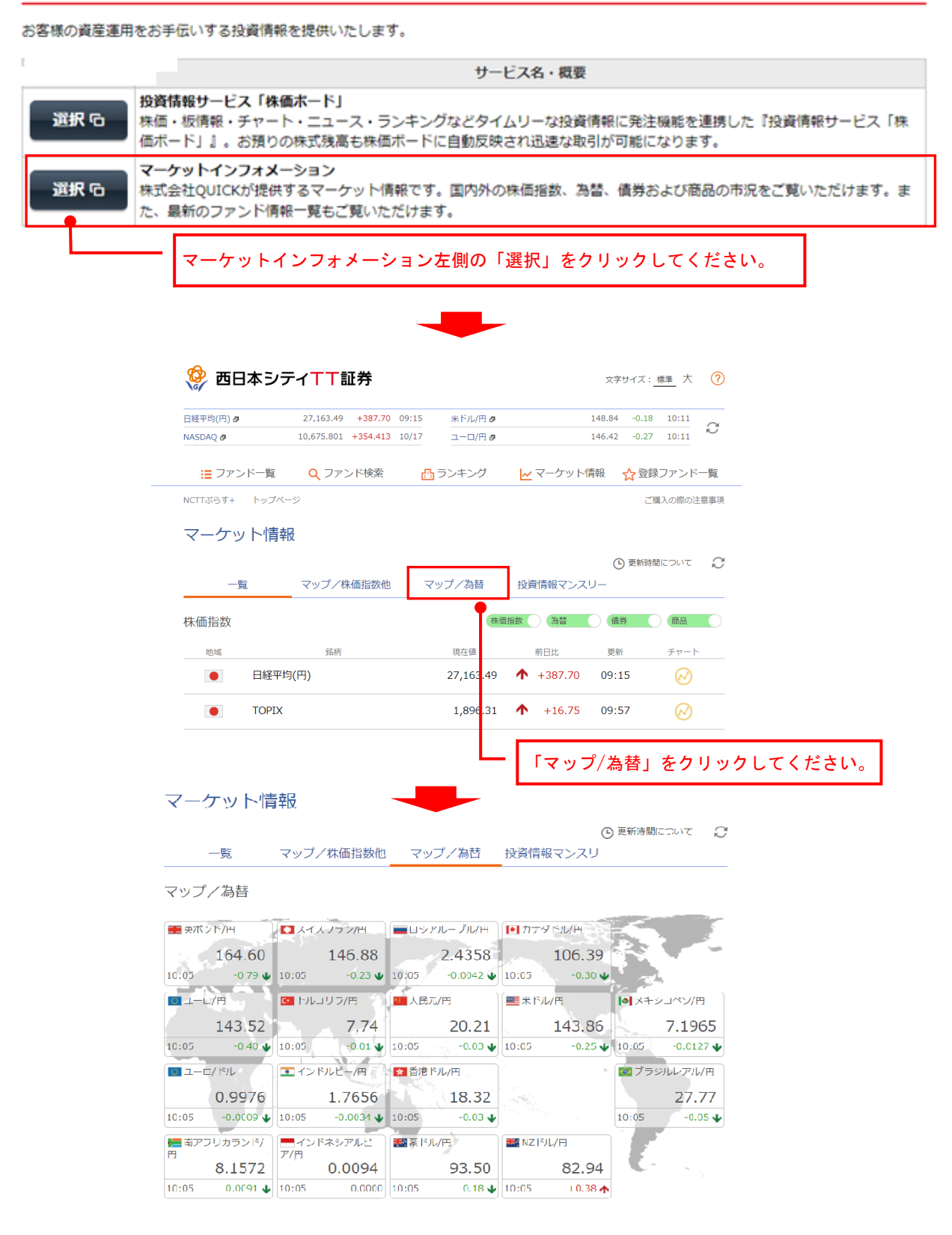

## 〇業種別指数

「業種別指数」画面には、東証 33 業種、TOPIX-17、その他市場の業種について、業種別の指数値や 前日比(率)等が表示されます。

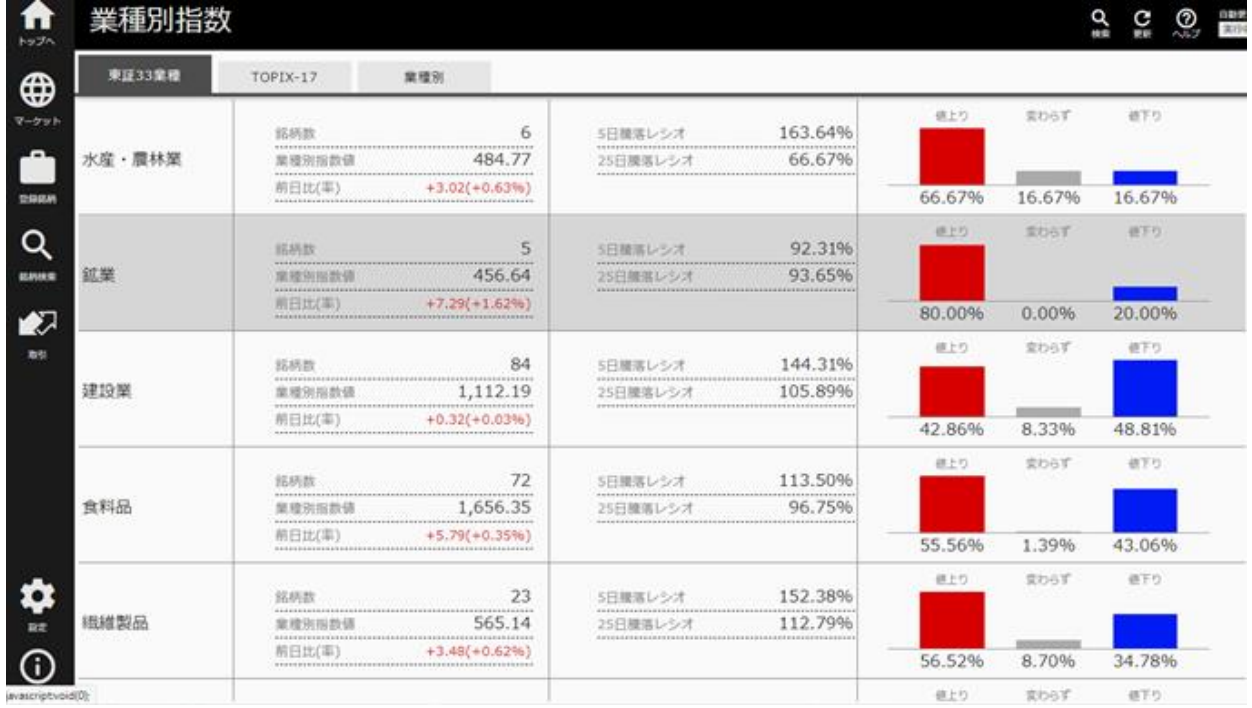

## 〇市場統計

「市場統計」画面には、東証の市場別の統計情報が表示されます。

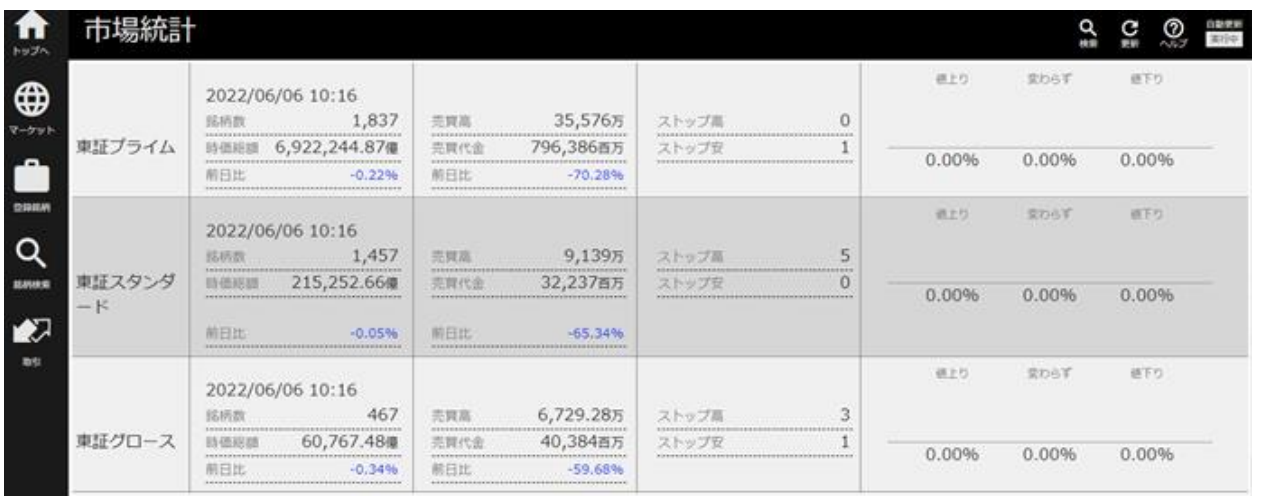

### 〇ニュース

「ニュース」画面には、時事通信、株式新聞より提供される最新ニュースが表示されます。

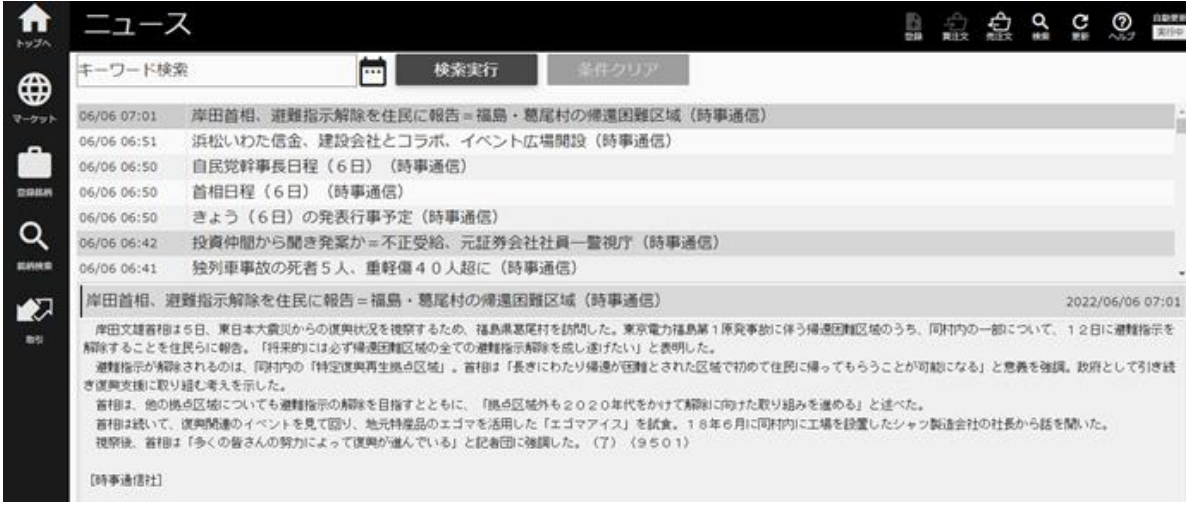

## 〇高値安値銘柄

「高値安値銘柄」画面には、ストップ高、ストップ安、年初来高値、年初来安値等の銘柄が表示され

す。

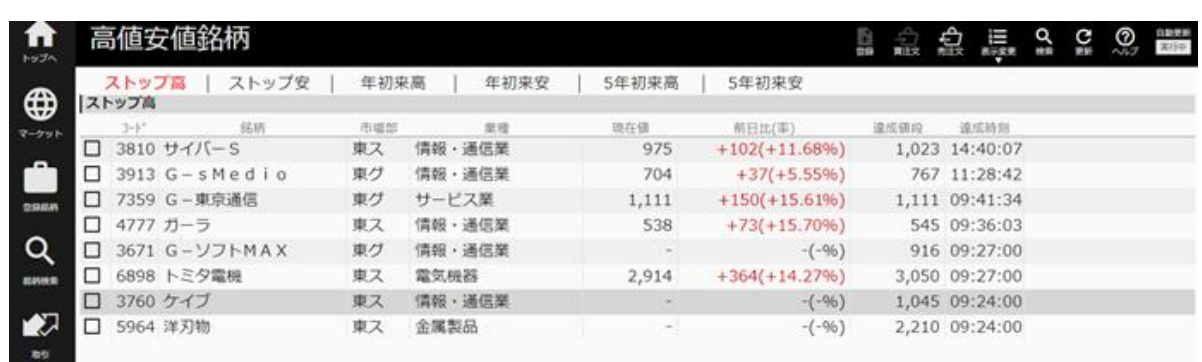

#### 〇決算発表

「決算発表」画面には、決算発表日を基準に、直近一期分の決算情報が表示されます。

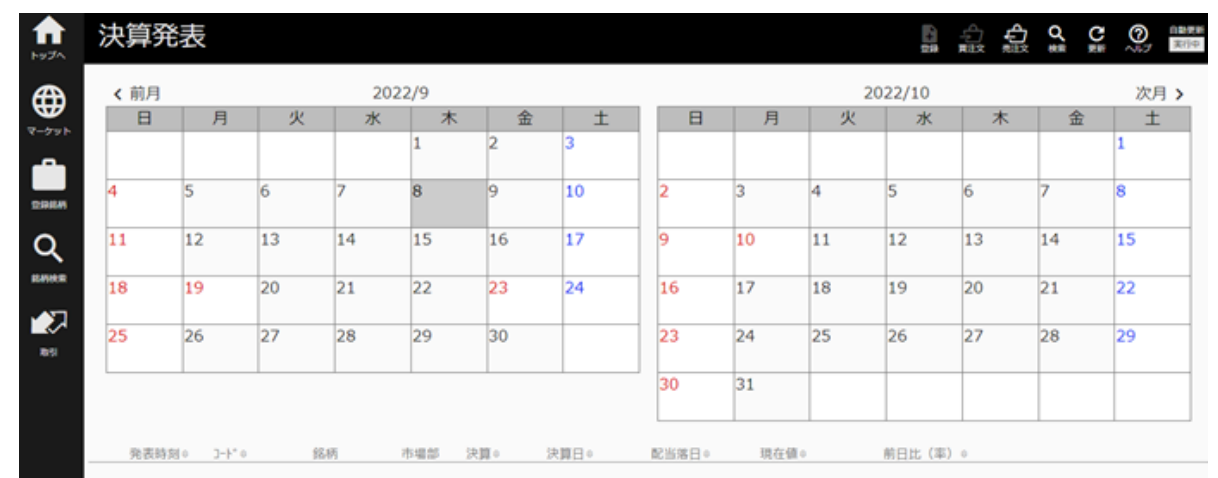

## 〇投資部門別売買状況

「投資部門別株式売買状況」画面には、「二市場(東京、名古屋)」の売買代金(売買代金ベースの売 り買いの差異)が表示されます。

毎週第 5 営業日(通常は金曜日、祝日等非営業日がある場合はその分後ろ倒し)に前週の売買状況 が更新されます。東証及び名証を対象にしています。

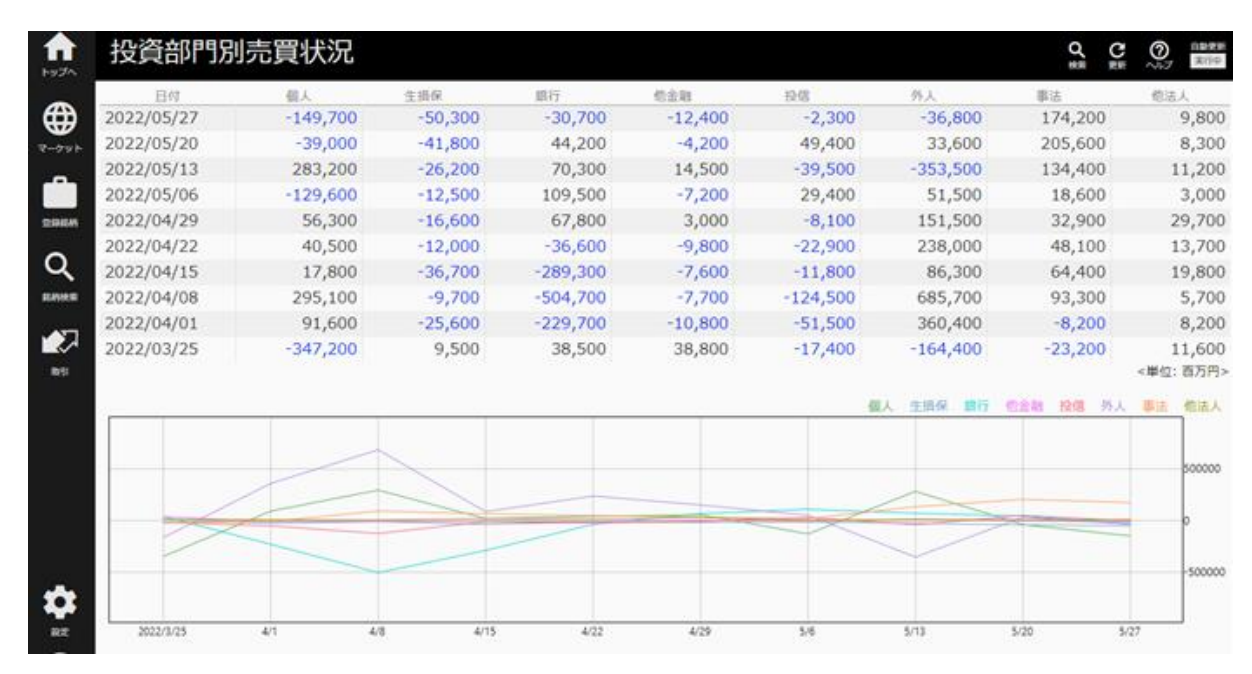

## 〇信用残

「信用残」画面には、週末時点の 2 市場信用取引残高(一般信用と制度信用の合計)が表示されます。 ※毎週第 2 営業日の 16 時 30 分ころ前週情報が更新されます。

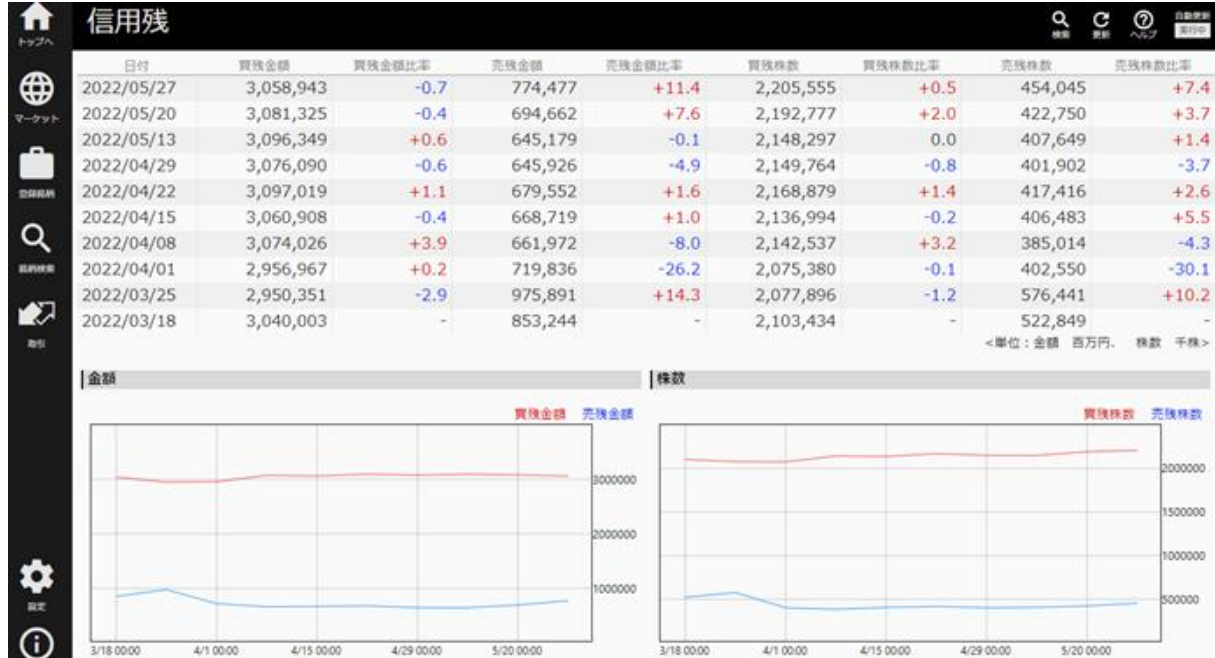

## 〇逆日歩

「逆日歩」画面には、日証金からの逆日歩(品貸料率)の情報が表示されます。

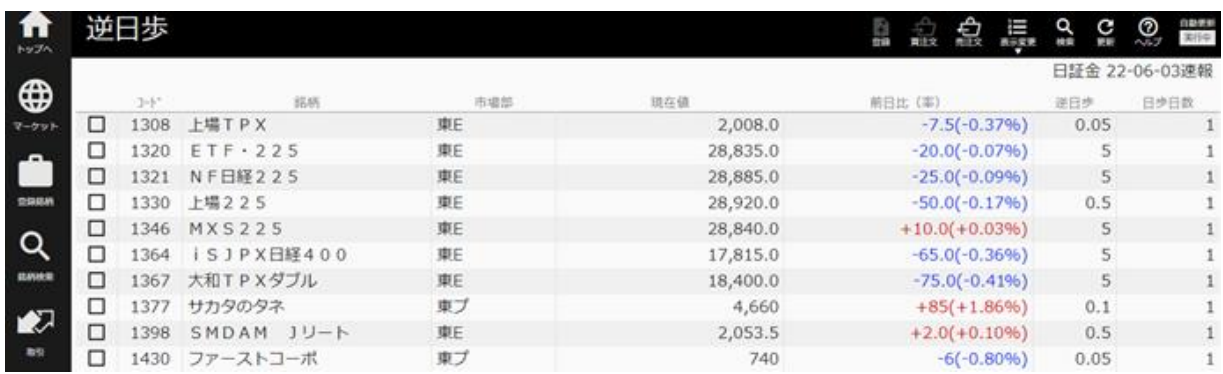

## 2.登録銘柄

・登録した銘柄の各種情報が表示されます。株価は、自動的に更新されます。

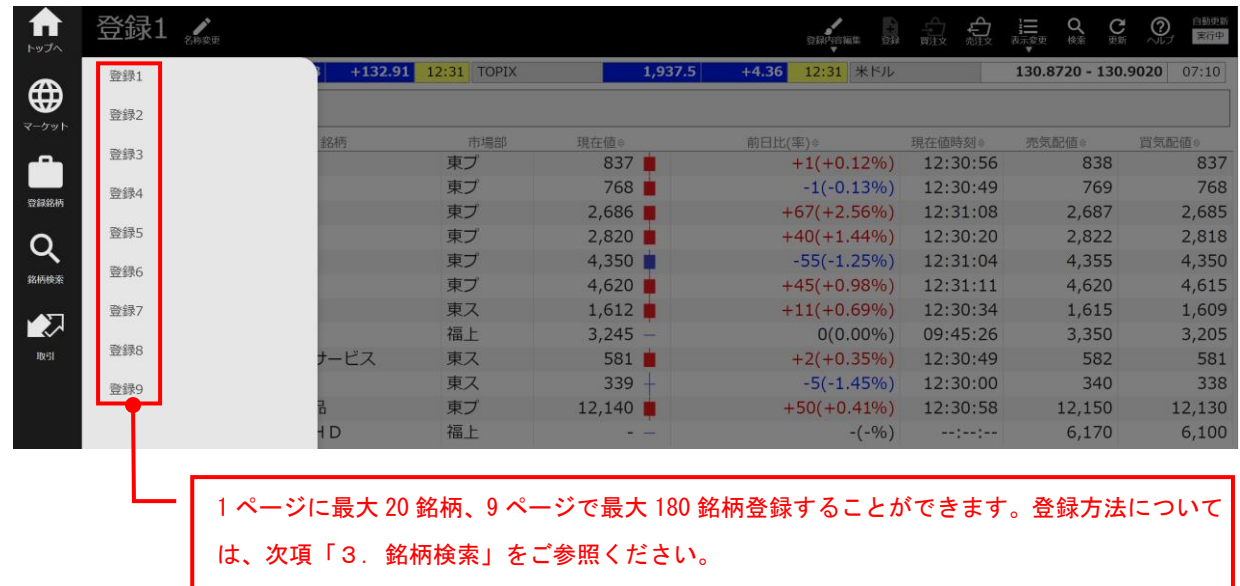

## 【注文画面へ】

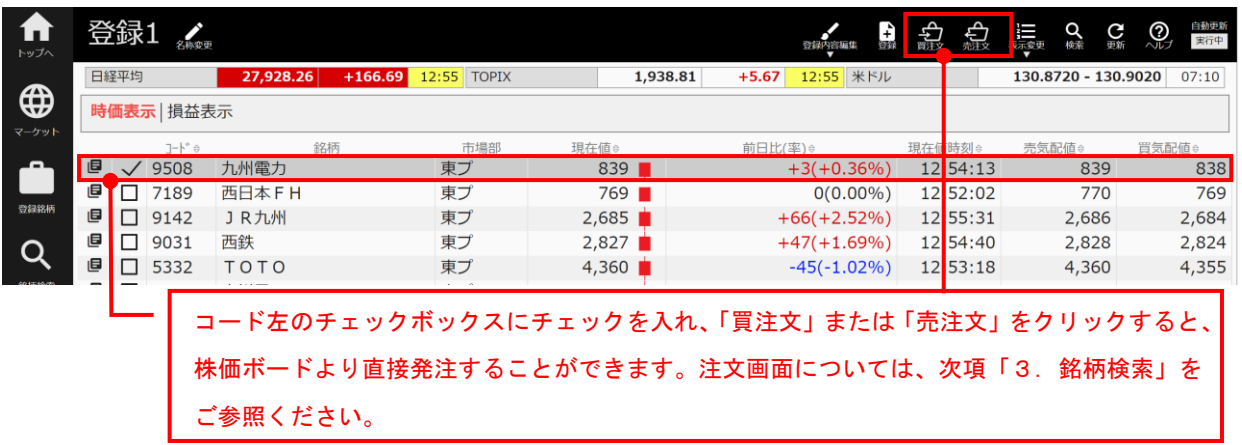

<登録 1(一覧)>

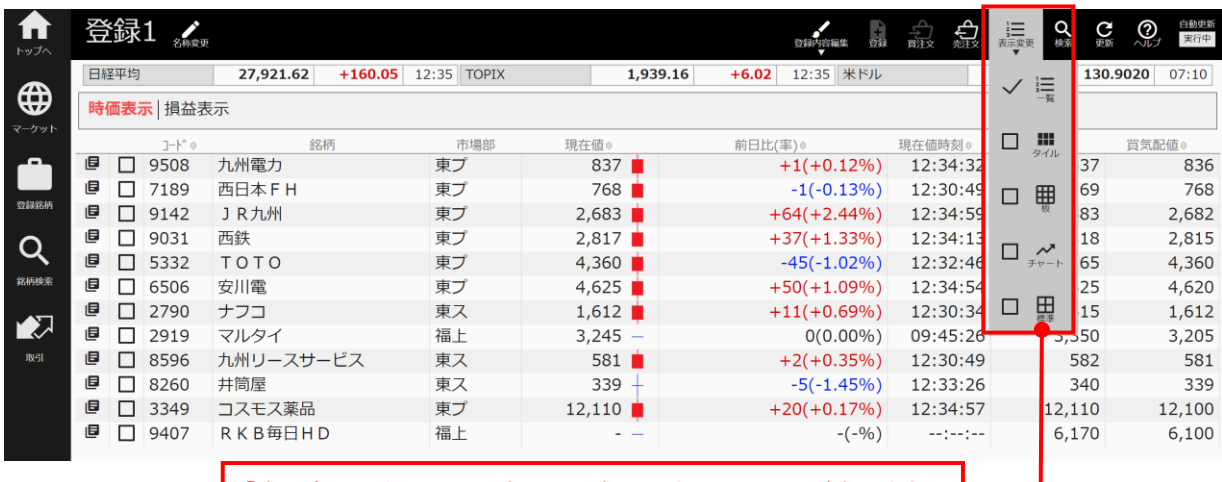

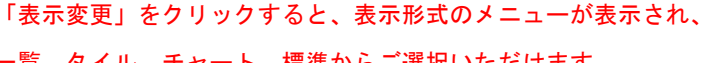

一覧、タイル、チャート、標準からご選択いただけます。

<登録 1(タイル)>

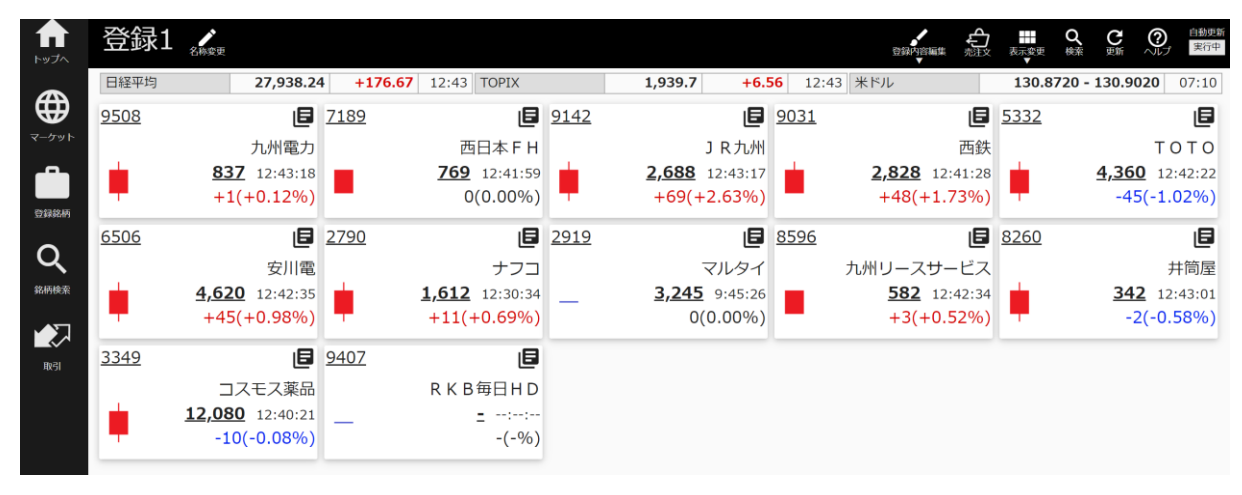

<登録 1(板)>

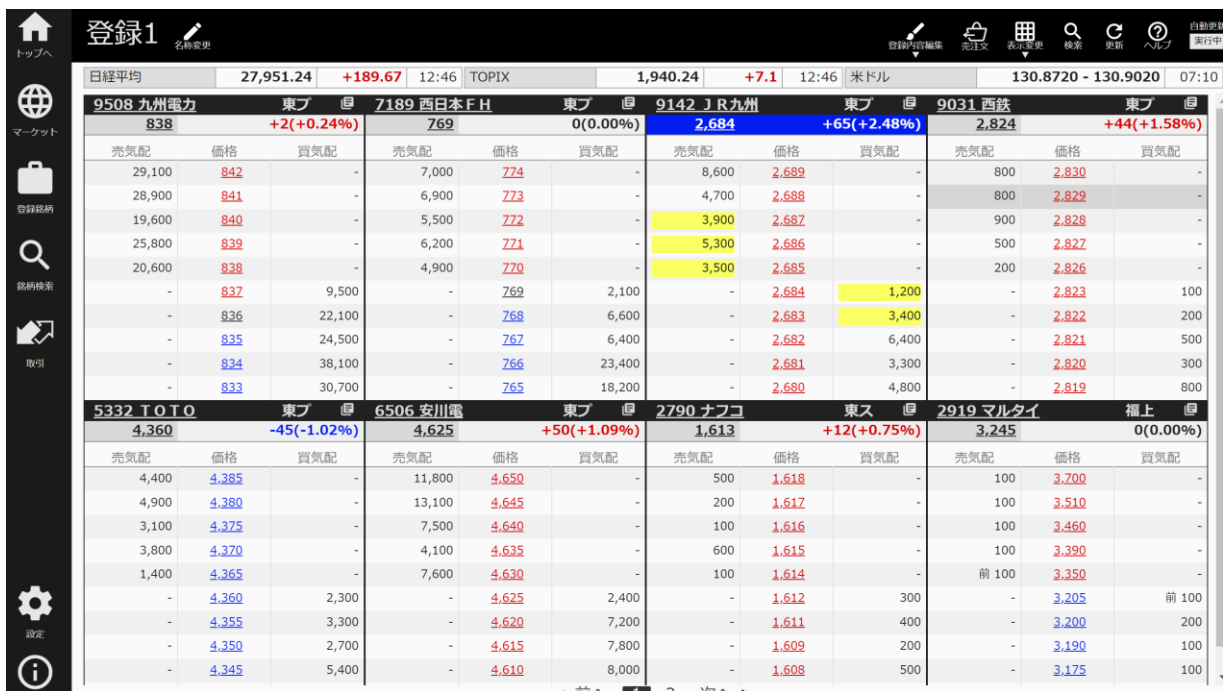

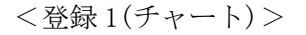

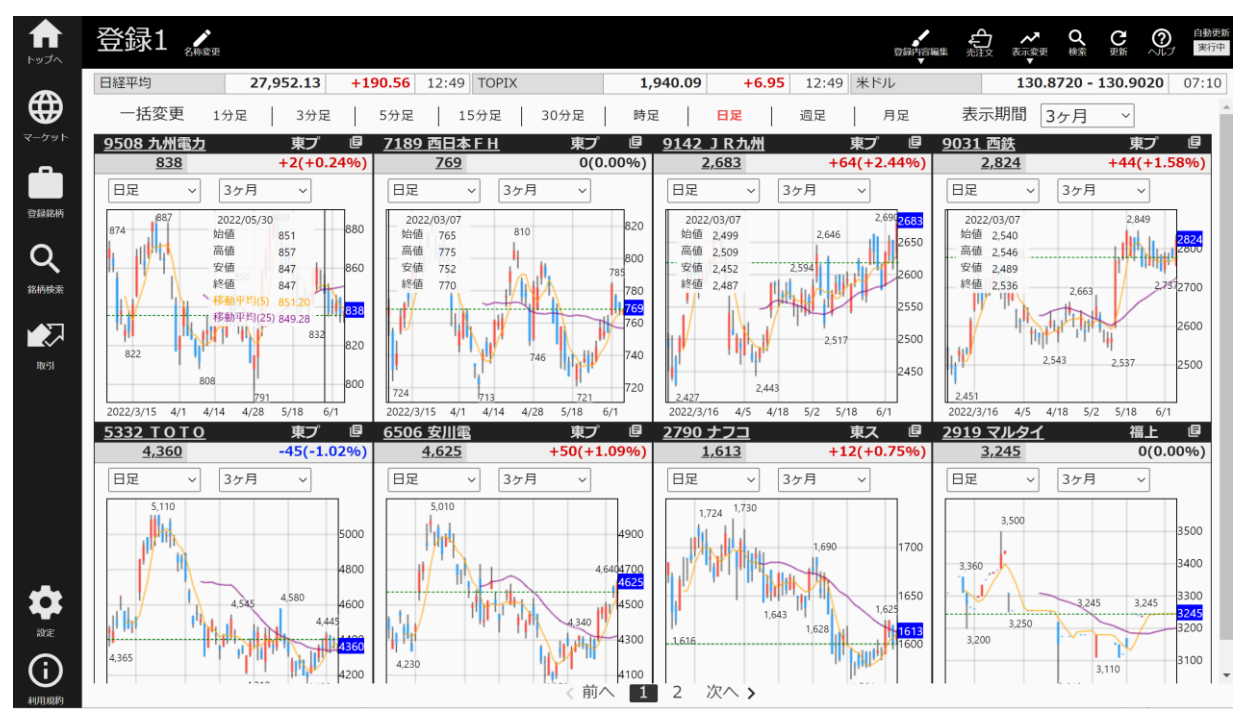

#### <登録 1(標準)>

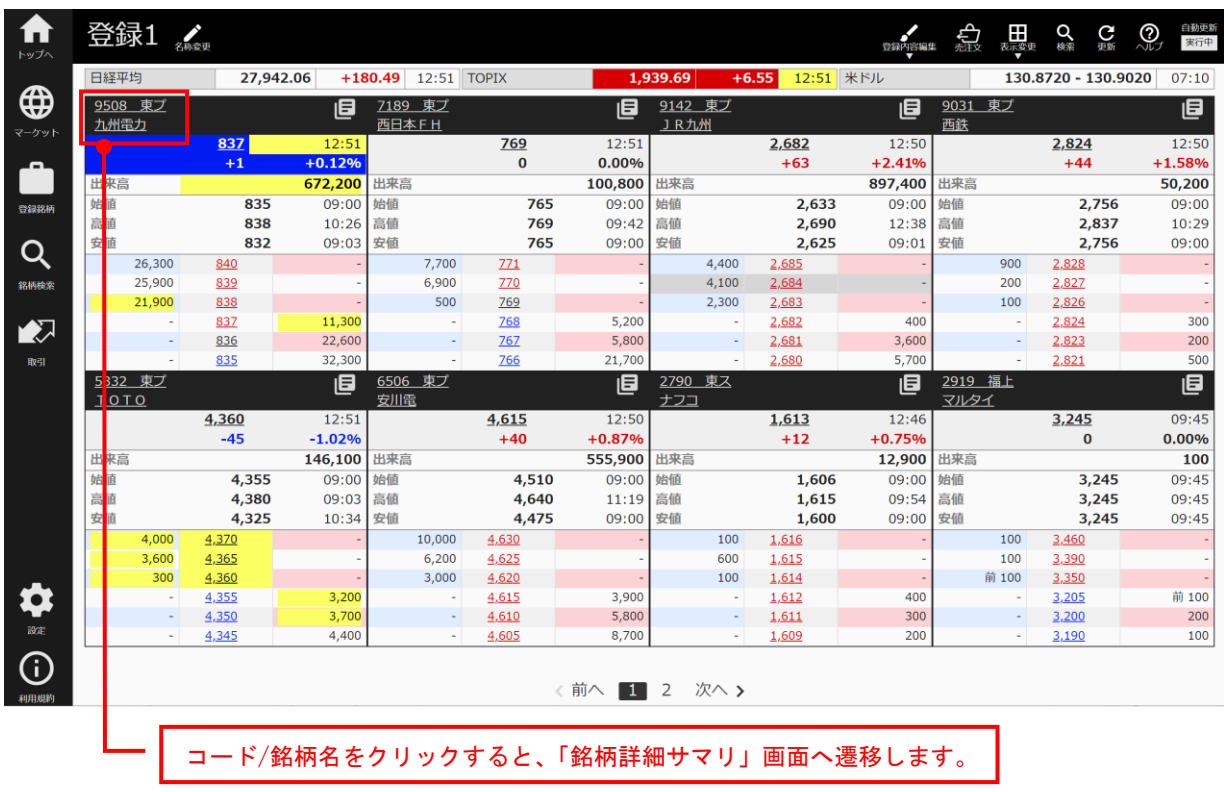

#### <銘柄詳細 サマリ>

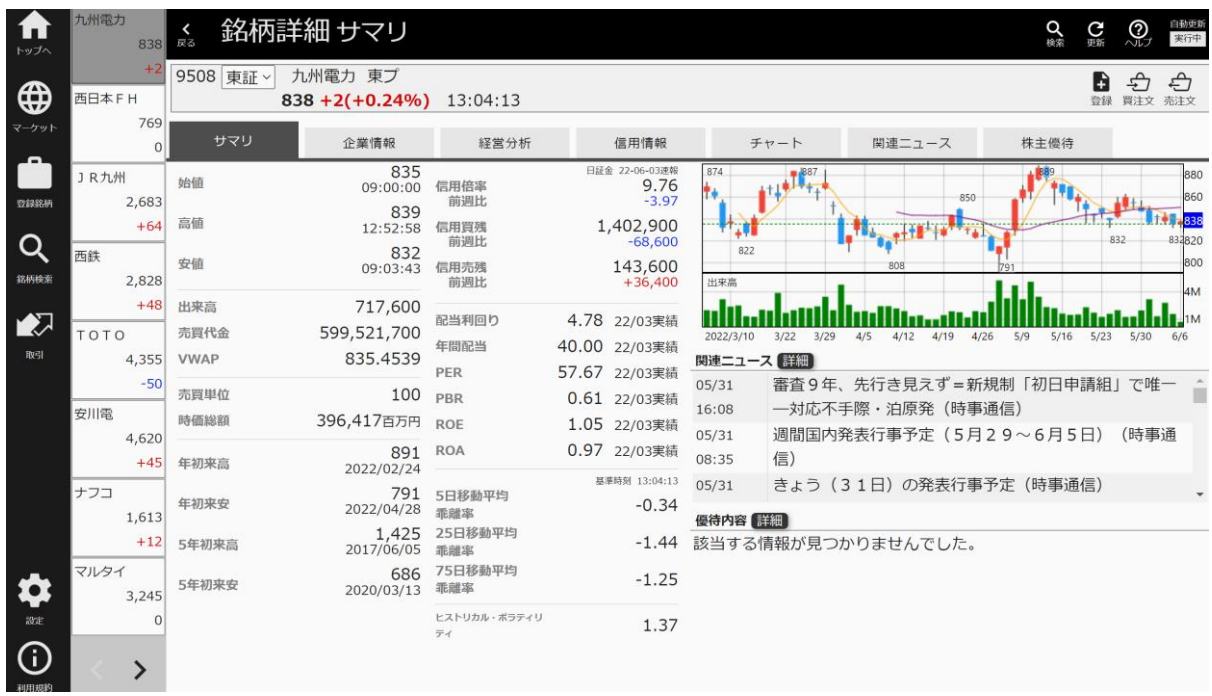

※「銘柄詳細サマリ」画面の詳細については、次項の「3.銘柄検索」をご参照ください。

## 3.銘柄検索

## 〇銘柄名・銘柄コード検索

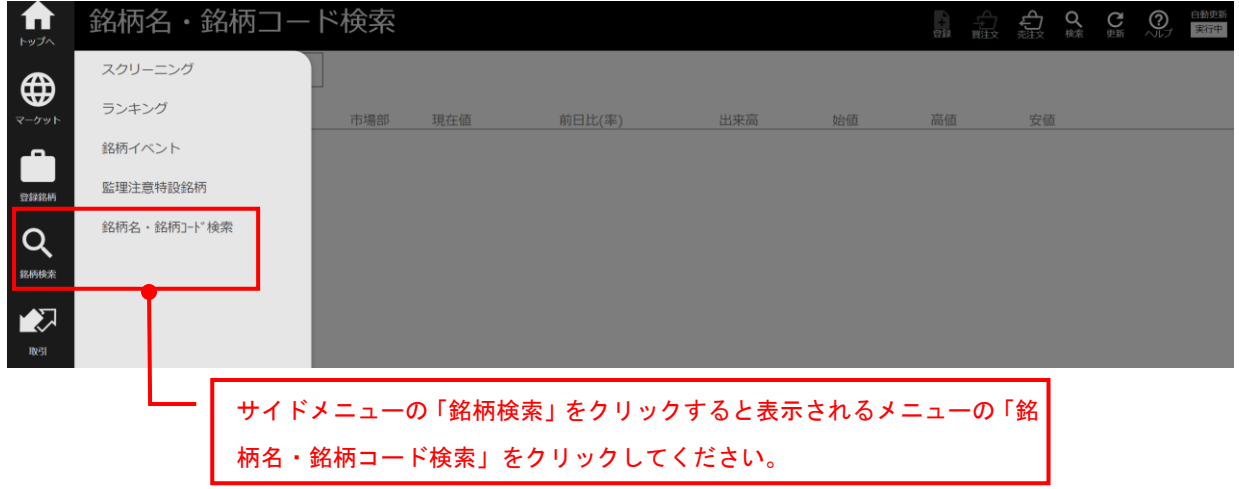

<銘柄名・登録コード検索>

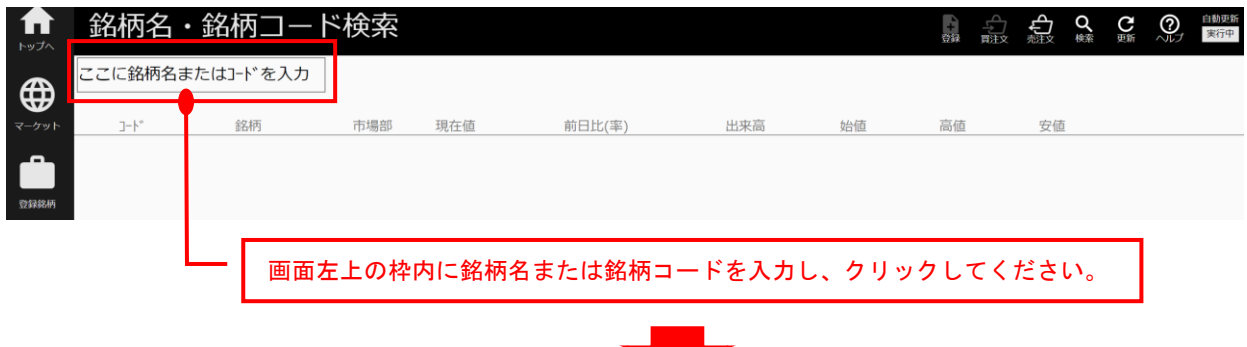

## 【銘柄登録】

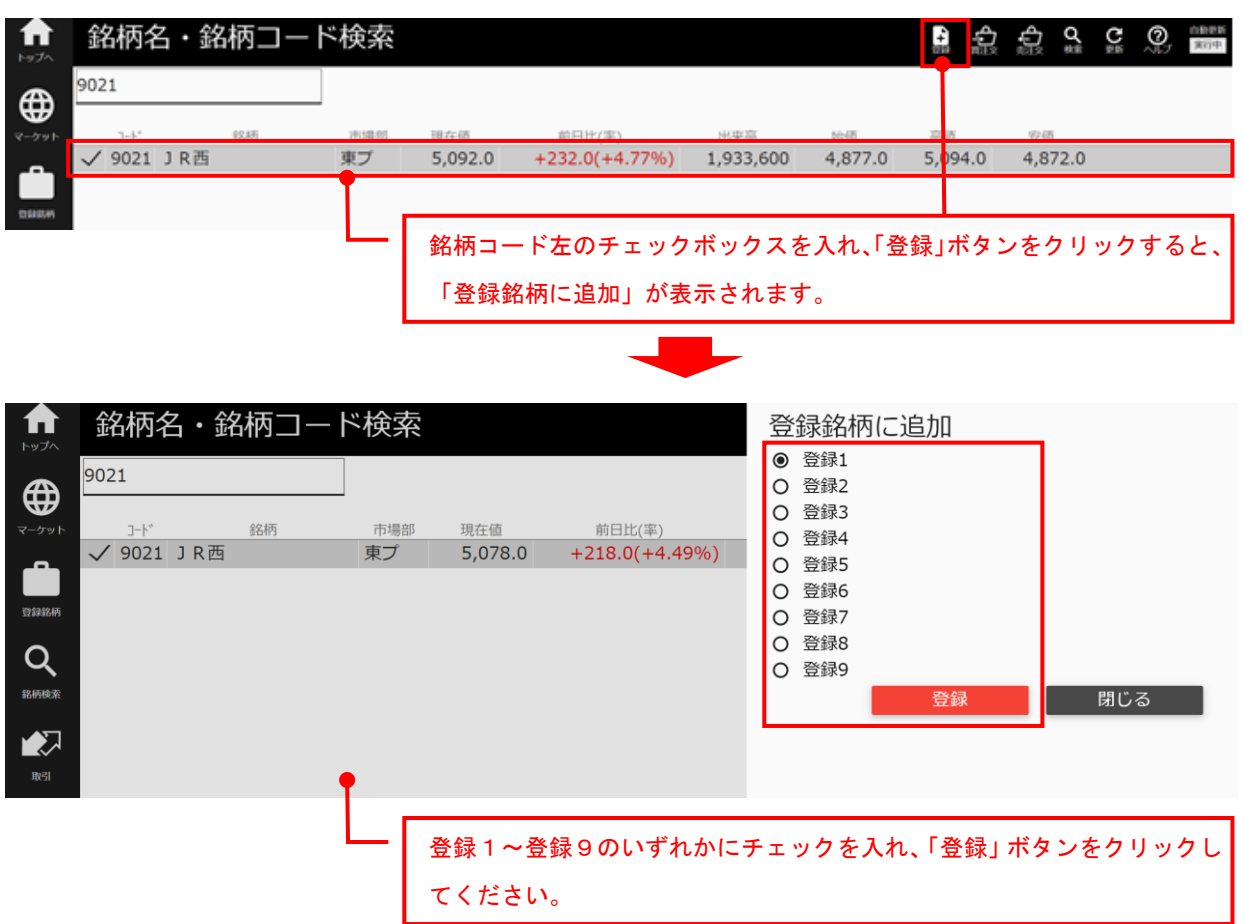

## 【注文画面へ】

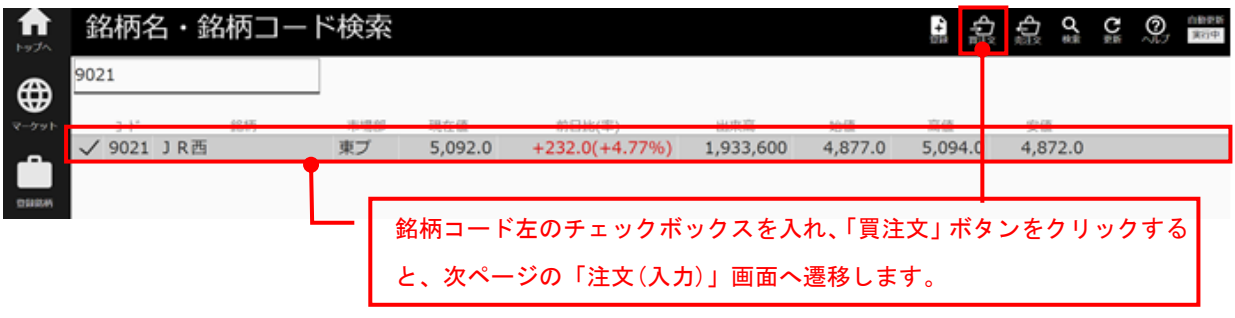

 $\blacksquare$ 

## 〇注文(現物買)

<注文(入力)>

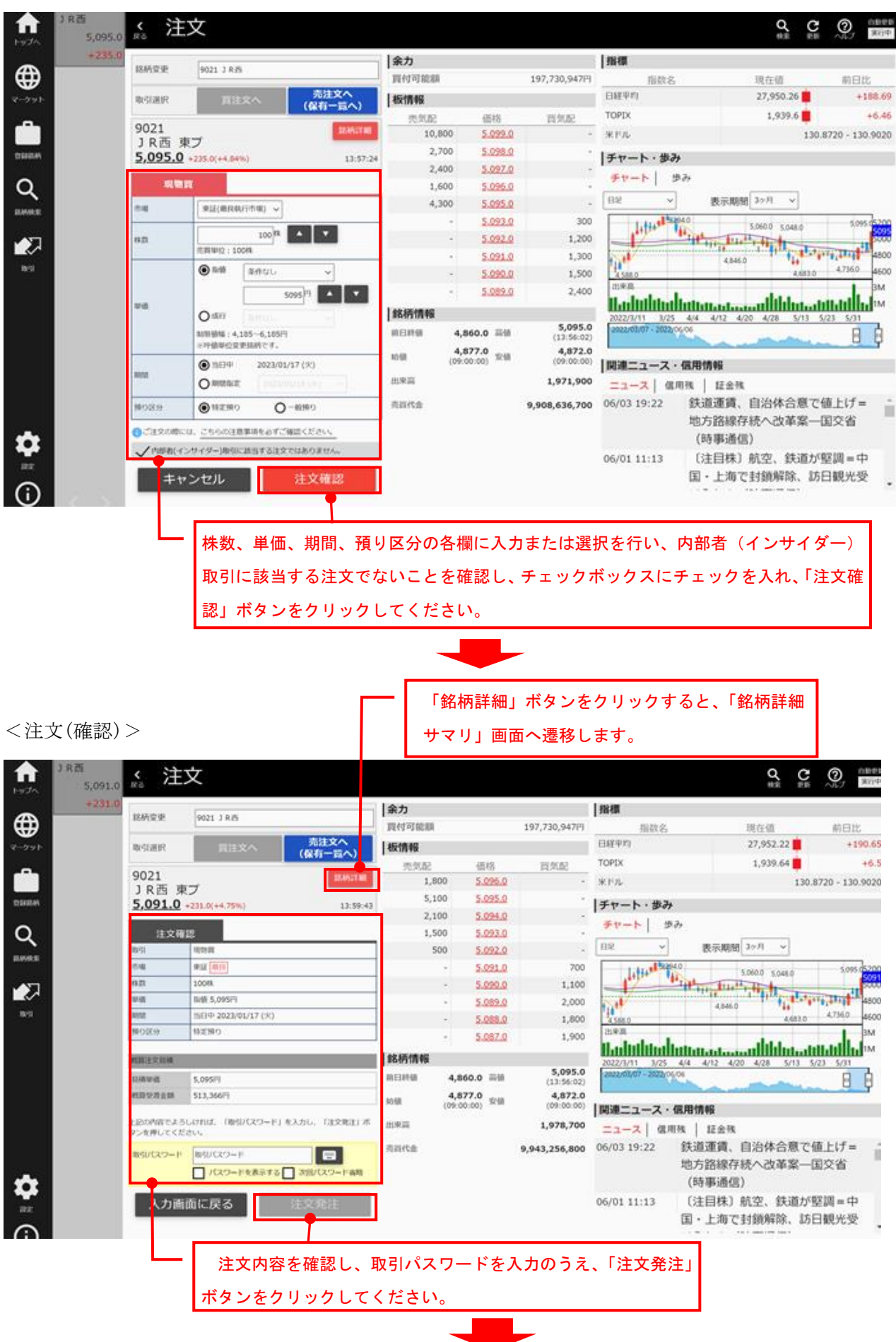

#### <銘柄詳細 サマリ>

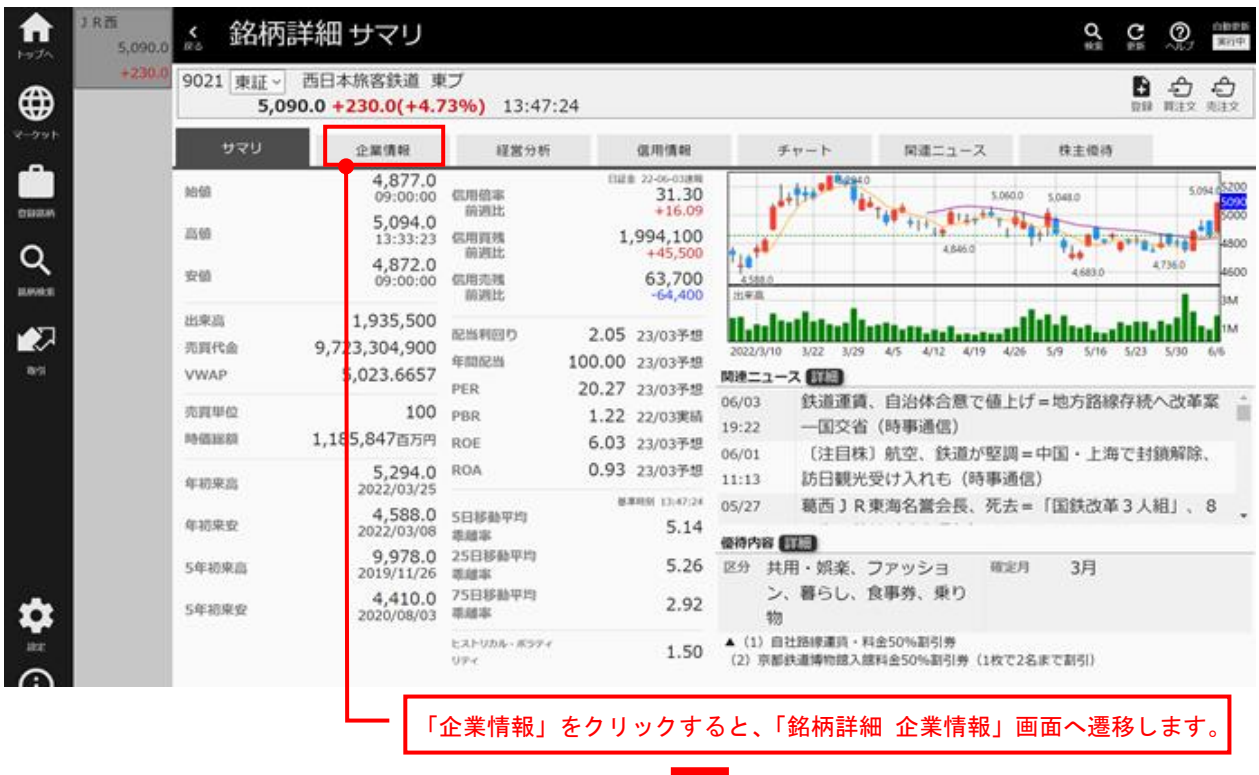

#### <銘柄詳細 企業情報>

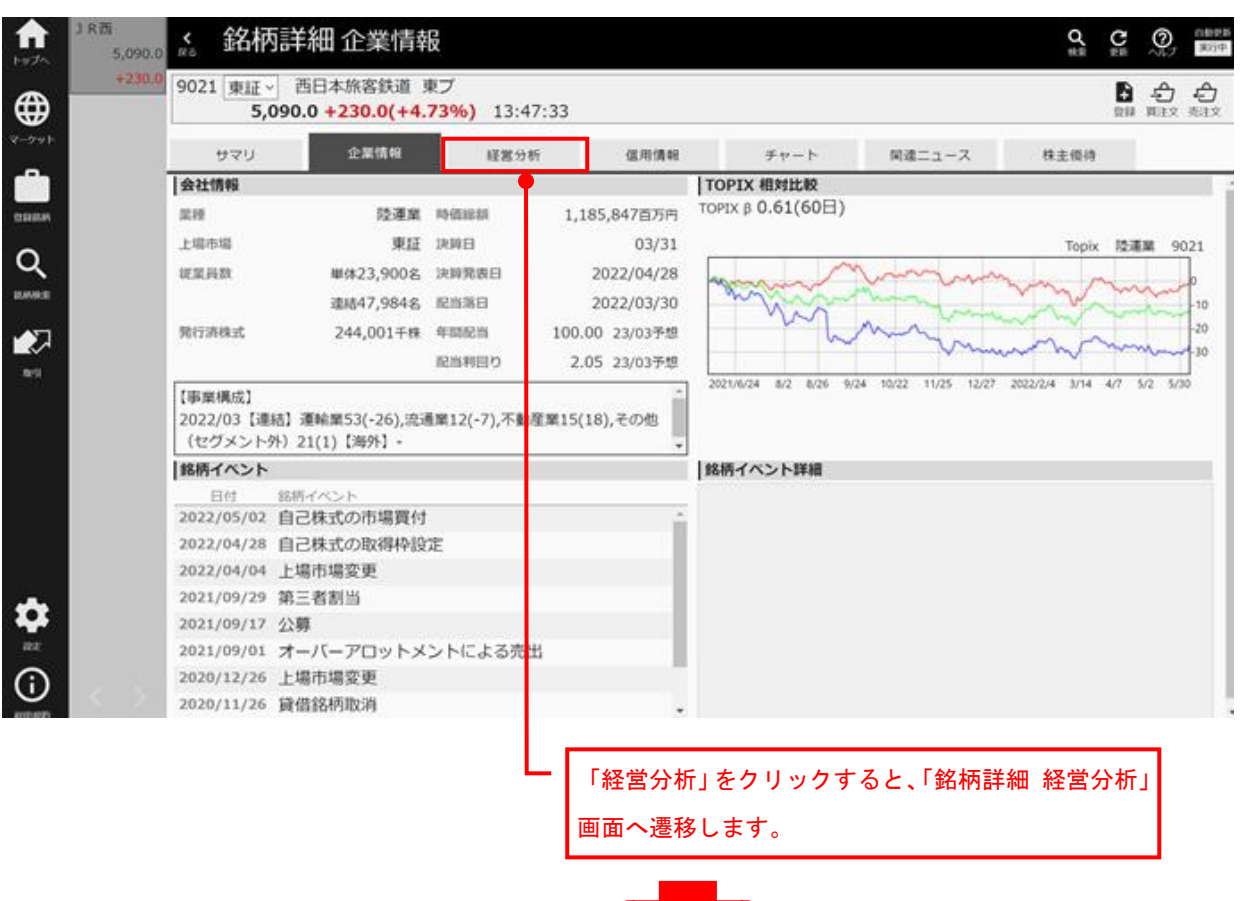

## <銘柄詳細 経営分析>

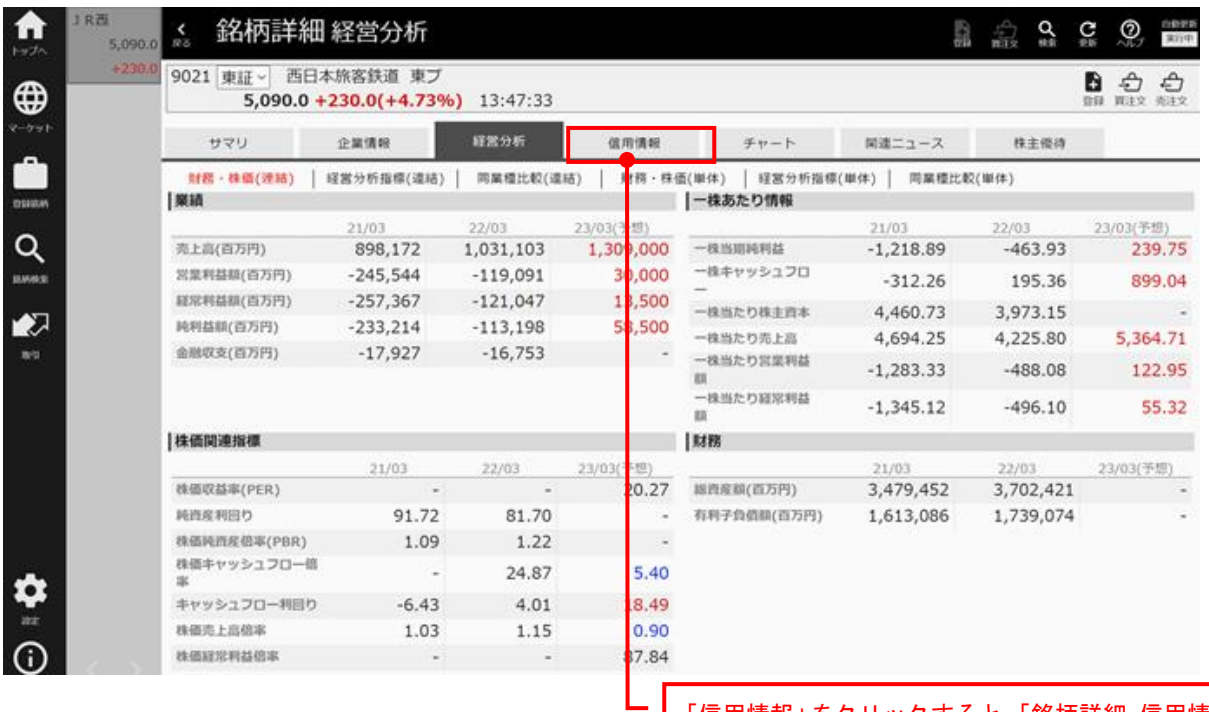

「信用情報」をクリックすると、「銘柄詳細 信用情報」 画面へ遷移します。

<銘柄詳細 信用情報>

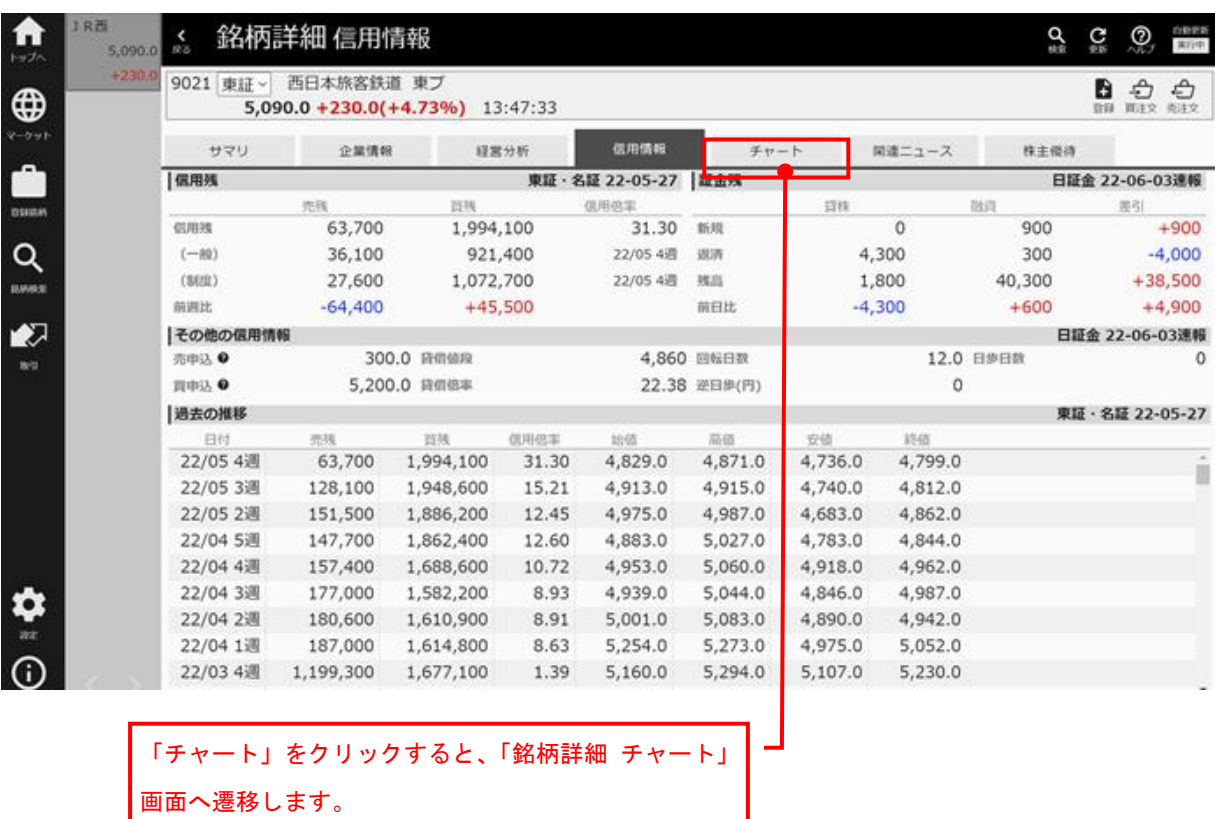

## <銘柄詳細 チャート> 『<sub>5.091.0</sub> 《 銘柄詳細 チャート 贪 我西  $\underset{\text{min}}{\mathbf{Q}} \quad \underset{\text{min}}{\mathbf{G}} \quad \underset{\text{min}}{\mathbf{Q}} \quad \underset{\text{min}}{\underbrace{\text{max}}}$ +231.0 9021 東証ッ 西日本旅客鉄道 東ブ<br>5,091.0 +231.0(+4.75%) 13:48:30  $\mathbf{B}$   $\oplus$   $\oplus$ <br>an max max  $\bigoplus$  $-221$ サマリ 企業情報 経営分析 信用情報 関連ニュース 株主修得 TICK | 1分足 | 3分足 | 5分足 | 15分足 | 30分足 | 時足 | 日足 | 週足 | 月足 表示 <mark>調 | 3ヶ月 ▽</mark> | 图 **三 ~ ☆ ∷** Q 5,2940 ن ال **BASE**  $\bullet$ ŦF  $\frac{1}{2}$  $B$ 「関連ニュース」をクリックすると、「銘柄詳細 関連ニュ ース」画面へ遷移します。

<銘柄詳細 関連ニユース>

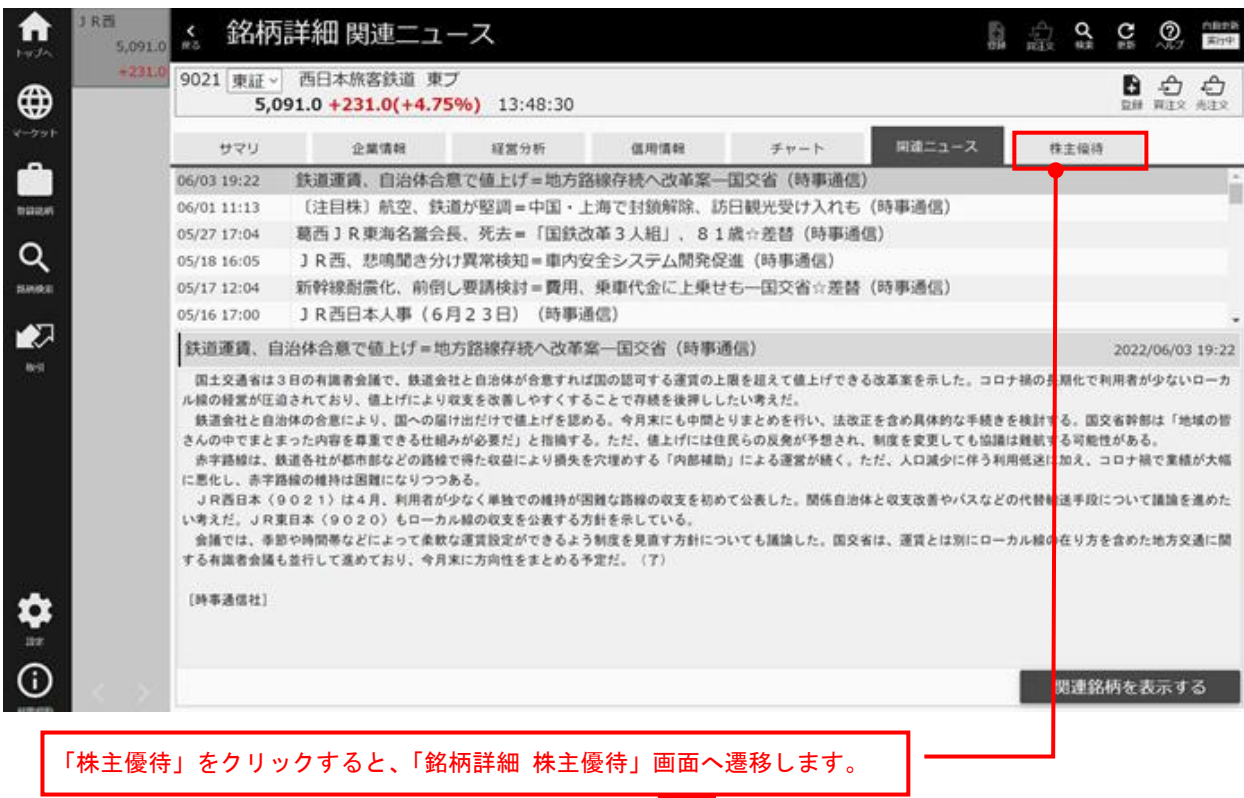

<銘柄詳細 株主優待>

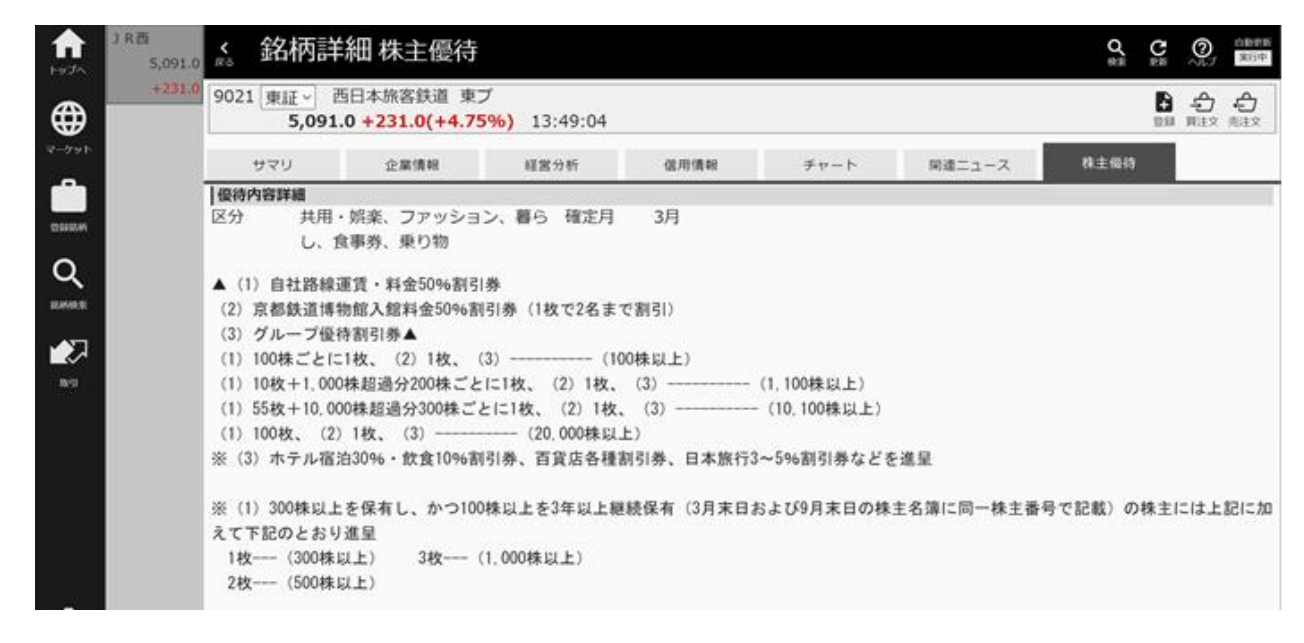

4.取引

#### 〇保有一覧

銘柄を選択し、「現物売」ボタンをクリックすると、「注文」画面へ遷移します。

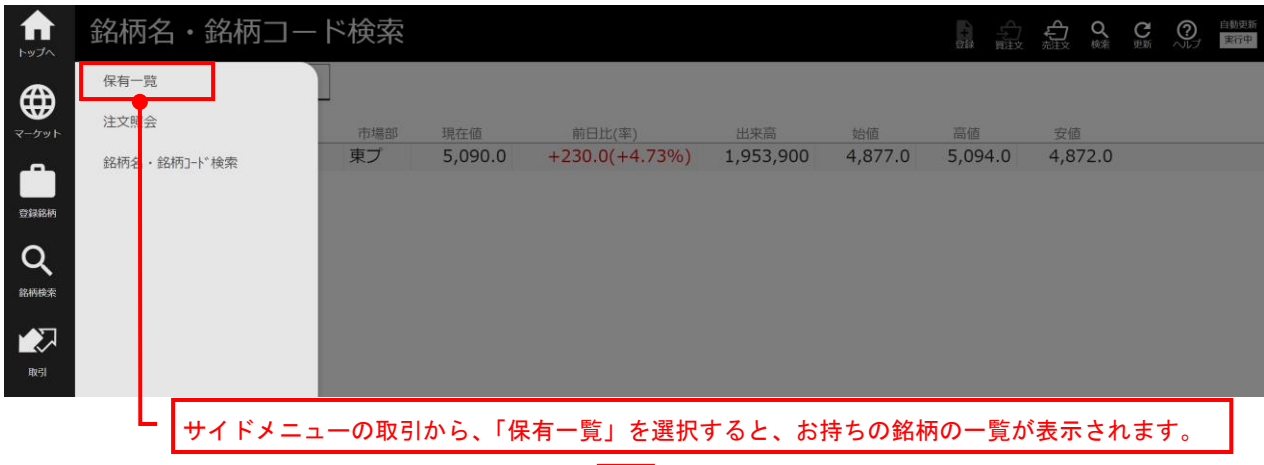

<保有一覧>

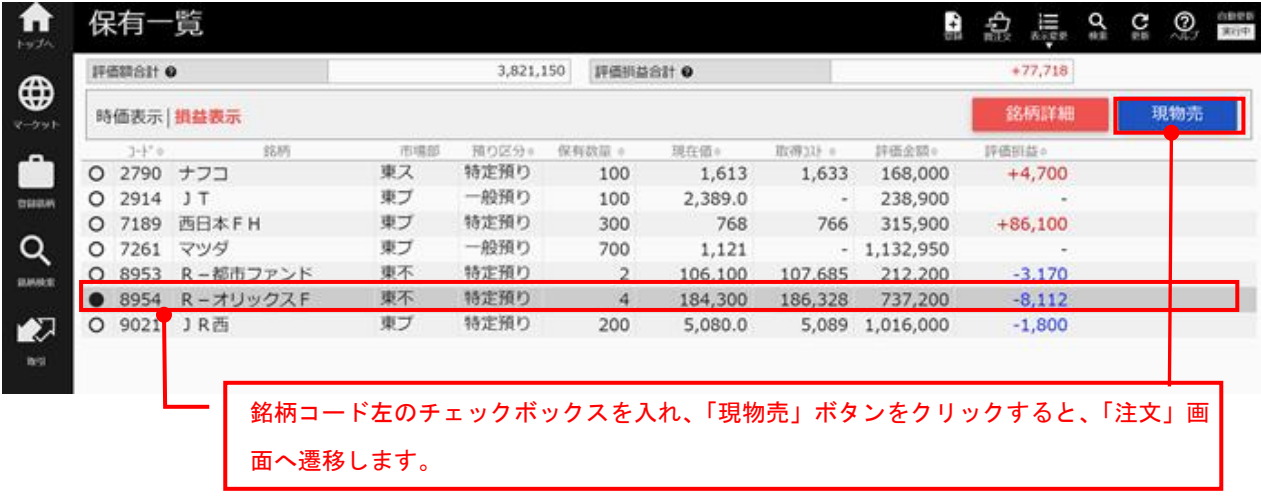

## 〇注文(現物売)

<注文(入力)>

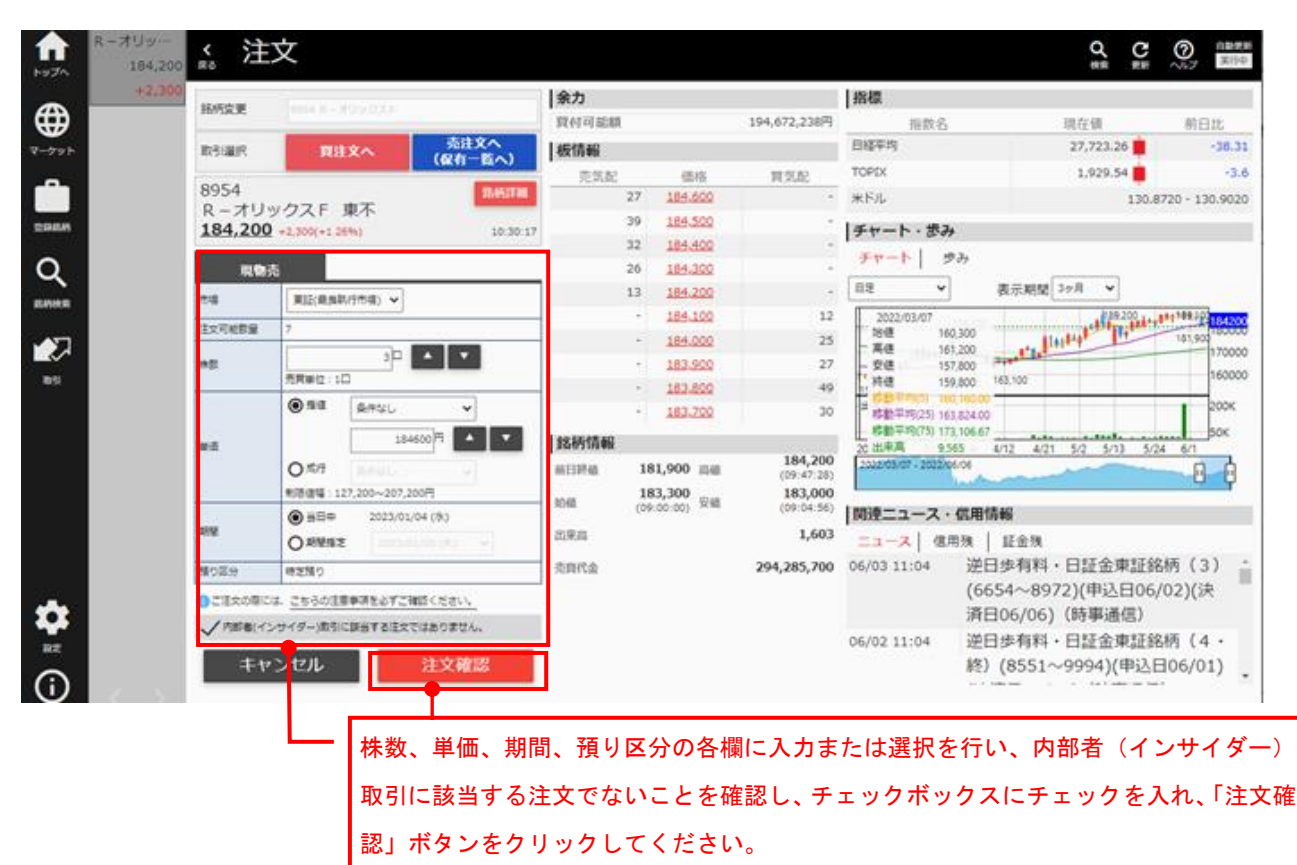

<注文(確認)>

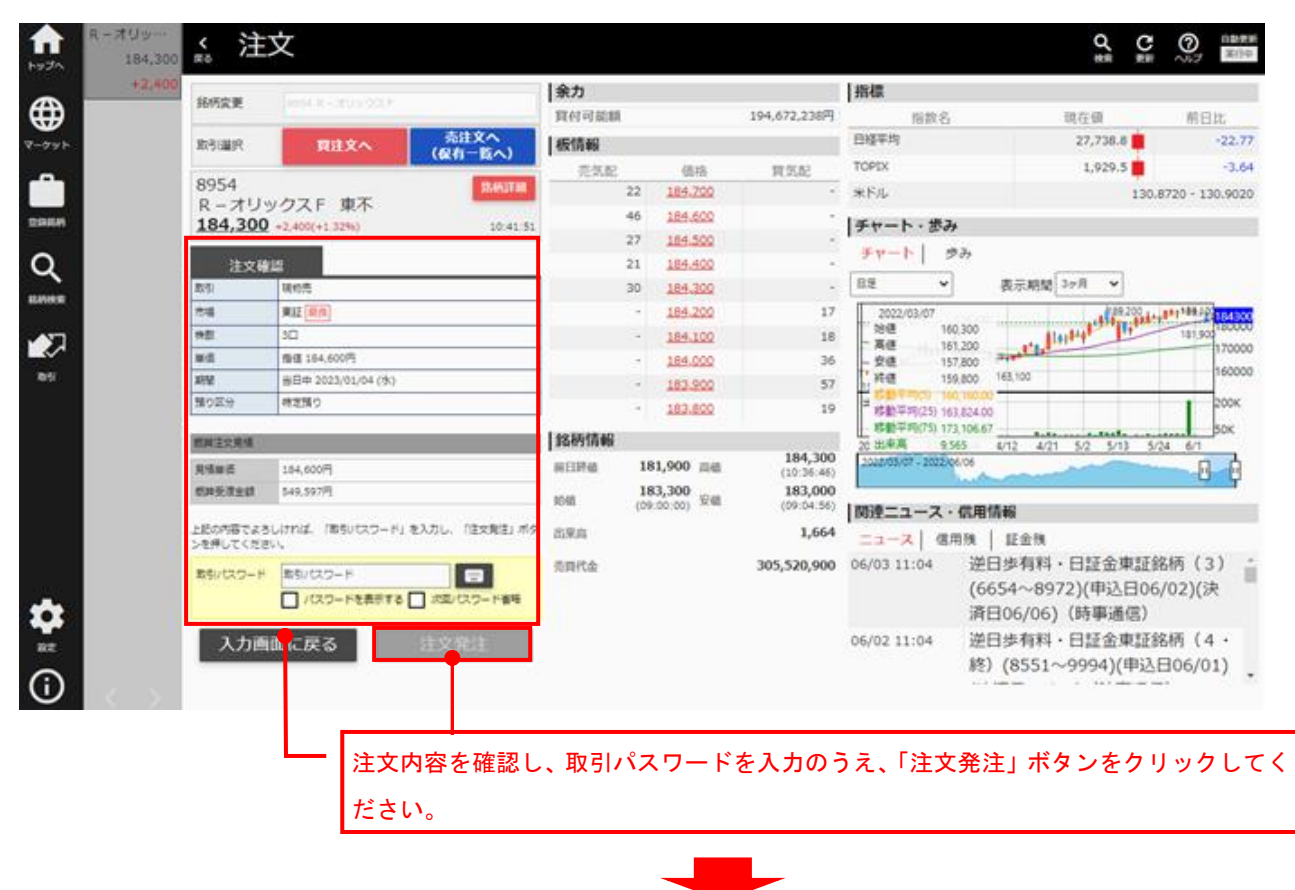

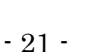

## <注文照会>

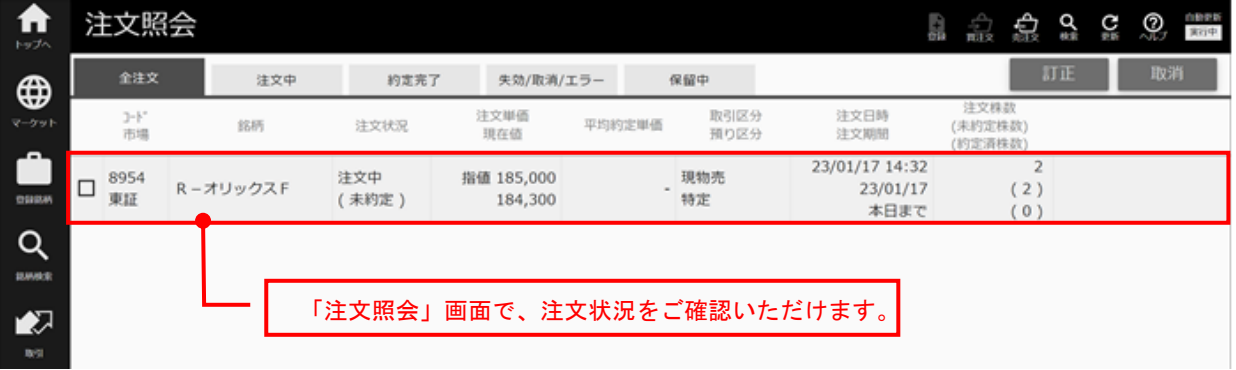

 $<$ 20221024 $>$ 

 $<$ 20221024 $>$ 

【リスク等について】

金融商品にご投資いただく際には、各商品に所定の手数料等(株式取引の場合は約定代金に対して上限 1.265%(消費税 込)、ただし最低手数料 2,750 円(消費税込)の委託手数料、投資信託の場合は銘柄ごとに設定された販売手数料及び信 託報酬等の諸経費、等)をご負担いただく場合があります。金融商品には株式相場、金利水準の変動などによる「市場リ スク」、金融商品の発行者等の業務や財産の状況等に変化が生じた場合の「信用リスク」、外国証券である場合には「為替 変動リスク」等により損失が生じる恐れがあります。また新株予約権等が付された金融商品については、これらの「権利 を行使できる期間の制限」などがあります。各金融商品等ごとに手数料及びリスクは異なりますので、金融商品等の取引 に際しては、当該商品等の契約締結前交付書面等をよくお読み下さい。(2022 年 10 月 24 日現在)

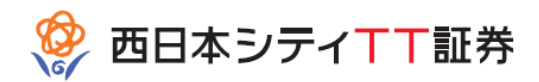

商号等:西日本シティTT証券 金融商品取引業者:福岡財務支局(金商)第 75 号 加入協会:日本証券業協会

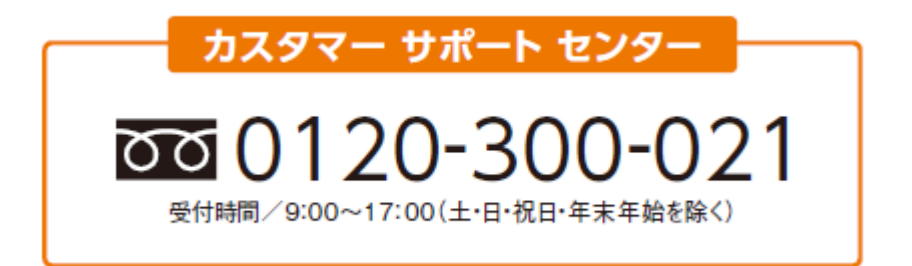